# **Guide de líutilisateur Di181f**

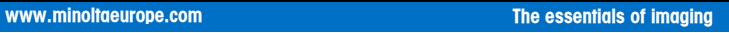

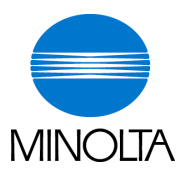

# **Table des matières**

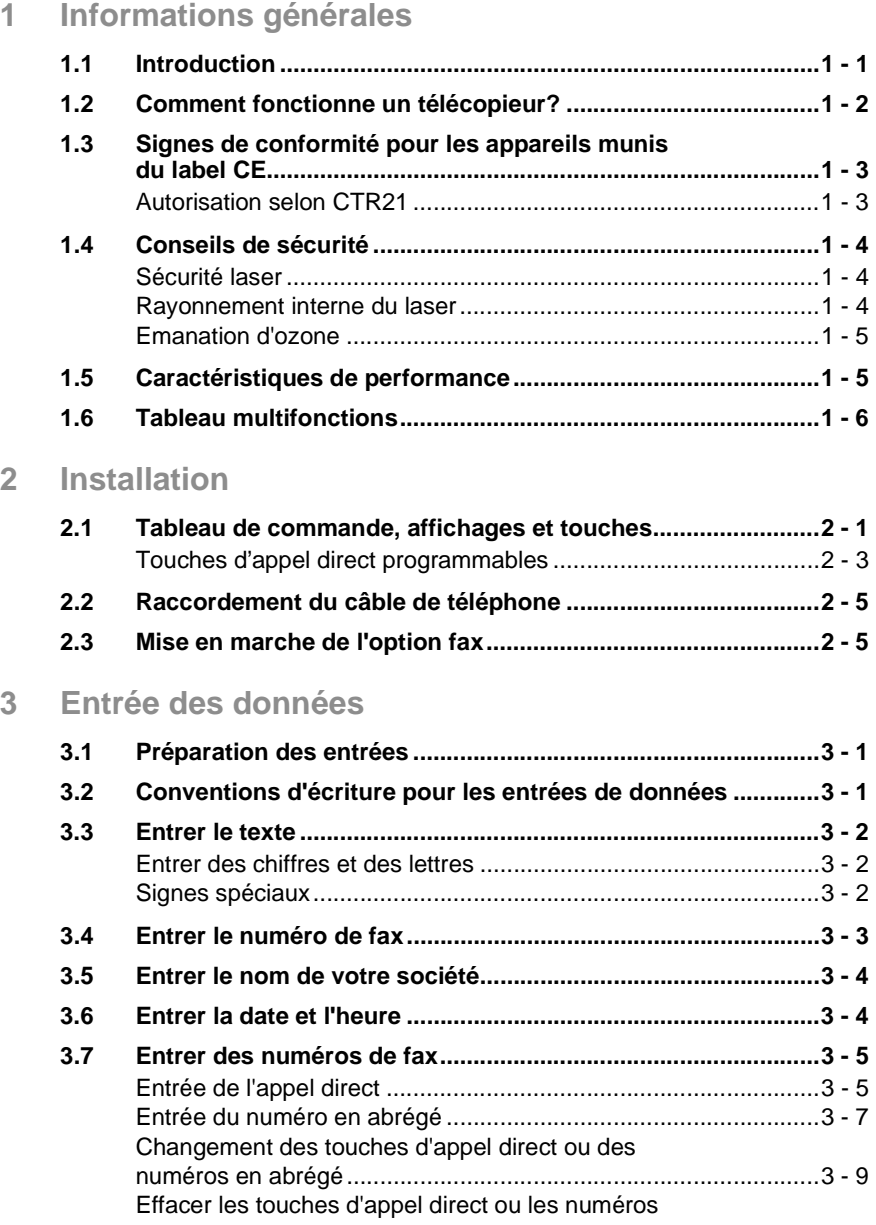

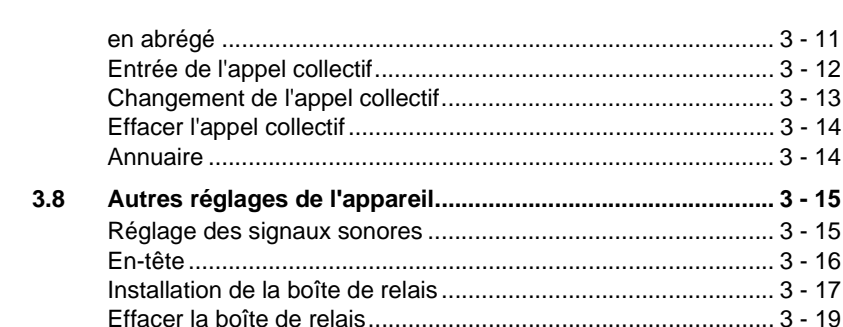

### 4 Emettre

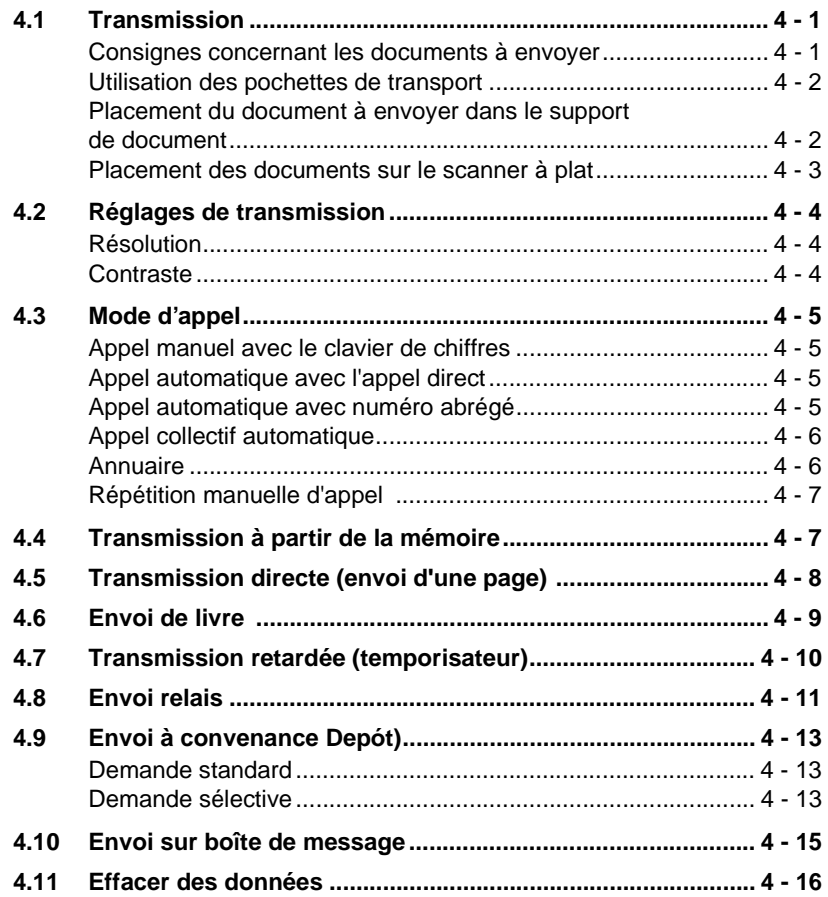

# **5 Réception**

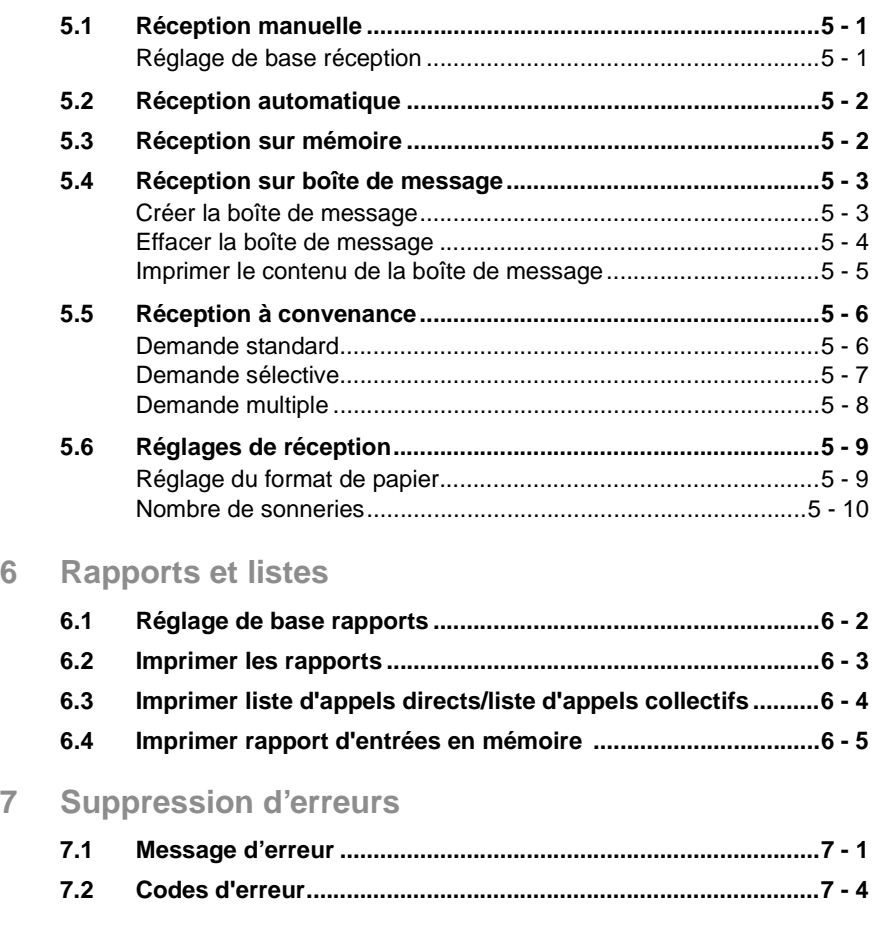

# **8 Annexe**

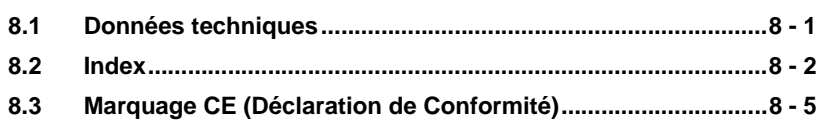

Di181 Module Fax Rev. /

# **1 Informations générales**

# **1.1 Introduction**

Nous vous remercions d'avoir opté pour l'achat d'un Di181f et de nous avoir prouvé de cette manière votre confiance en nos produits. L'appareil a été conçu de façon moderne et répond aux exigences requises pour un télécopieur actuel. Il allie progrès de la technique et fonctionnalité à un design harmonieux.

Notre appareil a obtenu l'autorisation d'entrer dans le réseau des services de télécopie des Telecom. Il est compatible avec des télécopieurs du groupe de transmission 3.

Pour la fabrication du Di181f, nous avons employé le même standard de qualité haut de gamme que pour les autres articles de qualité de notre entreprise.

Ce manuel d'utilisation est destiné vous aider à vous familiariser avec cet appareil. Il contient toutes les informations nécessaires, pour la mise en marche, par exemple, pour l'utilisation en général, ainsi que pour le chargement du papier de réception de fax.

Conservez ce manuel d'utilisation constamment à portée de main.

# **1.2 Comment fonctionne un télécopieur?**

Un télécopieur est connecté tout simplement sur une ligne téléphonique courante. Le fonctionnement est fort semblable à celui d'un téléphone.

Le fonctionnement est donc très simple: les documents qui doivent être transmis sont tout d'abord lus par une unité de lecture, un scanner. Le télécopieur ne reconnaît pas les lettres en tant que telles, mais l'image point par point - donc, vous pouvez utiliser non seulement des textes comme document, mais aussi des dessins et des photos. Le télécopieur transforme ensuite ces informations dans un format numérique (pour simplifier en points blancs et noirs), comprime ces données pour finalement les transmettre à un autre télécopieur par l'intermédiaire de la ligne téléphonique.

Si on vous appelle d'un fax, la sonnerie de votre téléphone n'est pas différente à l'habitude - donc vous ne pouvez pas reconnaître si l'appel vient d'un télécopieur ou d'une personne, tant que vous n'avez pas décroché le combiné. Au début d'une communication par fax, on entend des sons aigus. Il s'agit du "Handshaking" (la poignée de mains) qui établit la "conversation" entre l'appareil émetteur et l'appareil récepteur, tout comme les personnes qui -normalement- se présentent au début d'une conversation téléphonique. Au cours de cet "entretien" les données techniques des deux appareils sont synchronisées les unes aux autres pour garantir une transmission et une réception optimales.

Pour votre Di181f vous n'êtes pas obligé d'écouter cet entretien. Ce manuel d'utilisation vous montre comment cela fonctionne. Vous y trouverez tout sur les réglages qui sont nécessaires soit lors de l'installation, soit en cas de besoin. Vous pouvez donc effectuer les possibilités de réglages dans l'ordre que vous désirez et laisser de côté les réglages qui ne sont pas indispensables immédiatement.

A propos, savez-vous comment est né le mot "fax"? Il s'agit d'un mot américain artificiel qui s'est affirmé au plan international et qui est dérivé du latin "facere" (faire) et "simile" (semblable). Donc, une copie doit être rendue semblable à l'original. Au lieu d'employer le mot fax, on parle aussi d'appareils fac-similés ou de télécopieurs.

Et maintenant, nous vous souhaitons beaucoup de plaisir en "communiquant".

### **1.3 Signes de conformité pour les appareils munis du label CE**

#### **Autorisation selon CTR21**

Annexe II

Cet appareil a été autorisé pour être branché en Europe comme dispositif final unique sur le réseau téléphonique public, conformément à la décision du Conseil 98/482/CEE. Etant donné qu'il existe des différences entre les réseaux téléphoniques publics des divers pays, cette autorisation n'est cependant pas une garantie absolue de fonctionnement parfait de l'appareil sur tous les points finaux du réseau.

Si vous éprouvez des difficultés en cours de fonctionnement, adressezvous à votre revendeur local.

### **1.4 Conseils de sécurité**

Respectez les conseils de sécurité suivants pour garantir le fonctionnement de l'appareil sans danger.

- Connectez l'appareil uniquement sur une prise de courant de sécurité de 200-240 V/50Hz.
- Assurez-vous que le réseau électrique n'est pas coupé sur cette prise la nuit.
- Ne tirez jamais sur le câble quand vous désirez déconnecter celui-ci, mais sur la fiche. Si possible, ne connectez pas l'appareil sur une prise multiple.
- Si vous êtes abonné au service fax des Telecom, vous êtes tenu de maintenir l'appareil en fonctionnement permanent. Vous êtes responsable de l'entrée correcte de l'identification.
- N'ouvrez pas les pièces vissées sauf celles décrites dans le manuel. Adressez-vous au service après-vente en cas de nécessité.
- N'ouvrez jamais l'appareil pendant la transmission ou l'impression.
- Veillez à ce que l'humidité ne pénètre pas à l'intérieur de l'appareil.
- Ne laissez pas de corps étrangers pénétrer à l'intérieur de l'appareil.
- En cas de panne ne pouvant pas être réparée à l'aide des indications décrites ci-après, adressez-vous exclusivement au service aprèsvente.
- Procédez régulièrement au nettoyage.

Les unités de tonner et de cylindre peuvent être reprises dans le cadre de l'entretien par le service après-vente.

#### **Sécurité laser**

Cet appareil est équipé d'une imprimante de pages qui fonctionne à l'aide d'un laser. Aucun problème ne peut survenir au niveau du laser si l'appareil est manié conformément aux consignes d'utilisation. Le rayon laser ne peut en aucun cas s'échapper au cours du processus d'impression. L'émission de rayons est limitée grâce au boîtier protecteur.

#### **Rayonnement interne du laser**

Puissance de rayonnement maximum:  $1,3 \times 10^{-3}$  (mW) longueur d'onde: 770-810 (nm)

L'appareil fonctionne avec une unité de diodes laser de la classe IIIb et un rayon laser invisible. L'unité laser ne doit en aucun cas être ouverte, nettoyée ou réparee par l'utilisateur.

#### **Emanation d'ozone**

Il émane une petite quantité d'ozone pendant l'impression. Ceci n'est toutefois pas dangereux. Cependant, veillez à ce que la pièce où se trouve votre fax laser soit suffisamment aérée. Surtout si l'appareil imprime sans interruption pendant une longue période.

### **1.5 Caractéristiques de performance**

Votre nouveau fax est un appareil multifonctionnel compact qui vous facilite le travail et réduit la durée de transmission des fax. Grâce à ses fonctions très performantes, le Di181f est en mesure de mémoriser des documents pour envoyer ceux-ci plus tard et simultanément de capter un message, d'imprimer ou de faire une copie ou le contraire.

Type d'appareil

- Format A6 A3, Mode Super G3, Desktop Laser Fax1
- jusqu'à 33.600 bps vitesse de transmission
- Codification MH / MR / MMR / JBIG, ECM
- Introduction de documents automatique jusqu'à 50 feuilles (A4)
- Réserve de papier jusqu'à 300 feuilles
- Affichage LCD deux lignes de 20 signes
- 64 tons de gris.

Fonctions d'appel

- Transmission retardée
- Envoi en relais
- **Multifonctions**
- Demande/ Demande de transmission
- Réception confidentielle/ Transmission boîte de message
- Envoi confidentiel.

# **1.6 Tableau multifonctions**

Si des collisions surviennent entre les fonctions, les ordres sont exécutés l'un après l'autre sans qu'il soit nécessaire de faire des entrées supplémentaires.

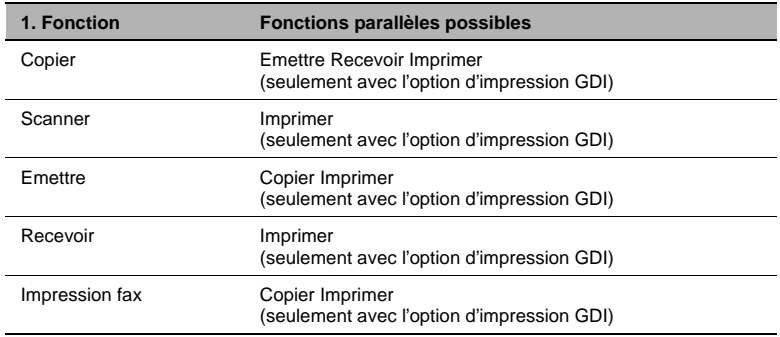

1-6 Di181 Module Fax Rev. /

# **2 Installation**

# **2.1 Tableau de commande, affichages et touches**

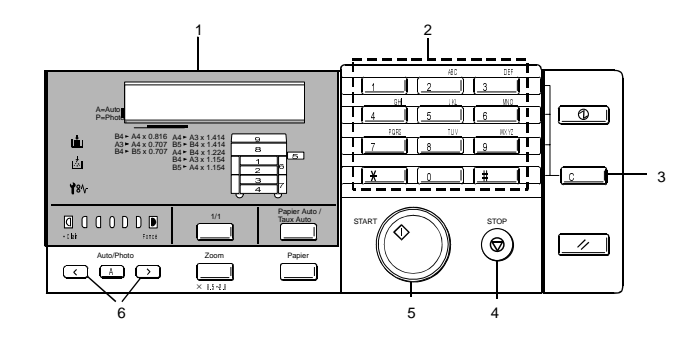

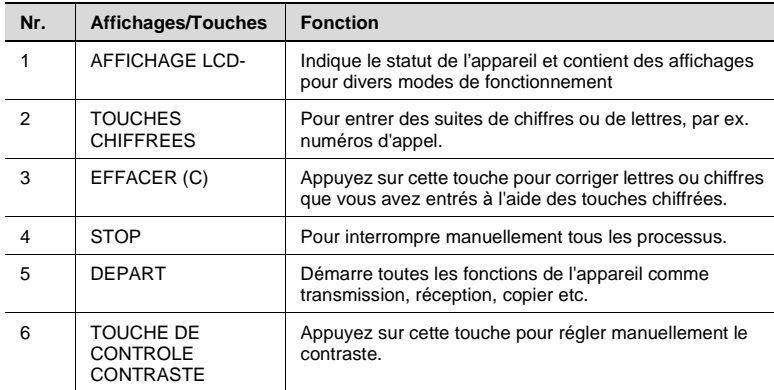

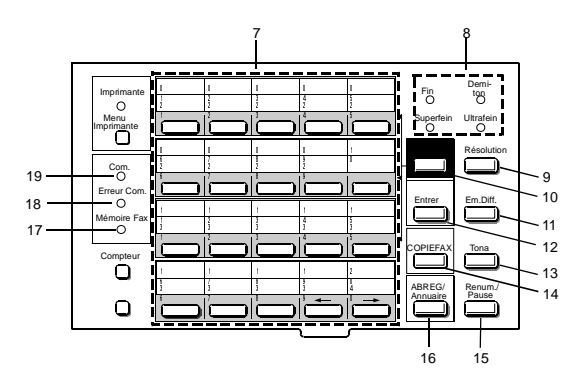

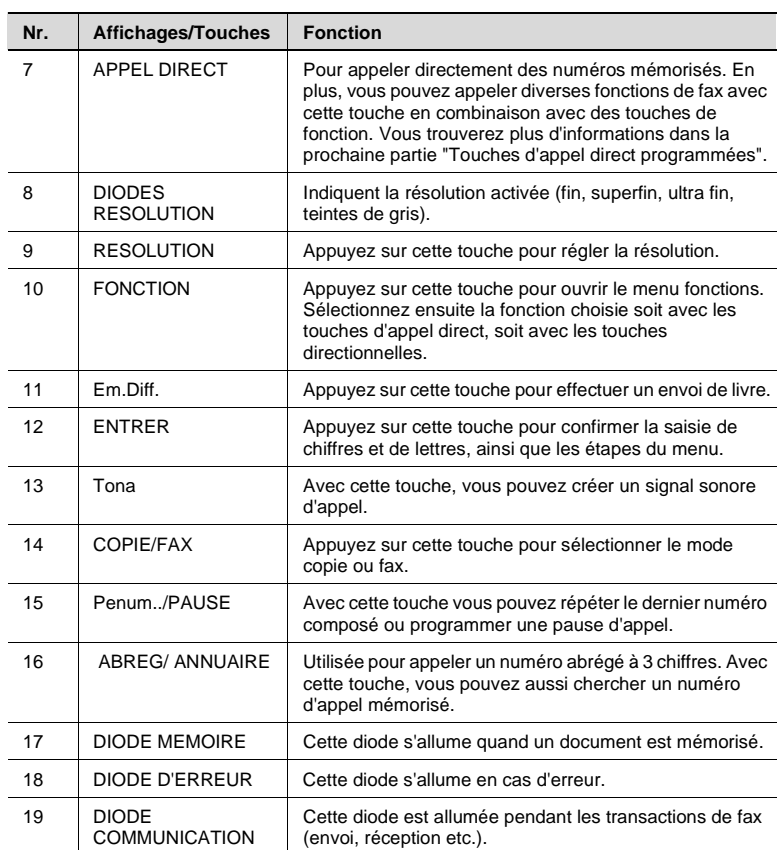

 $\overline{a}$ 

2-2 Di181 Module Fax Rev. /

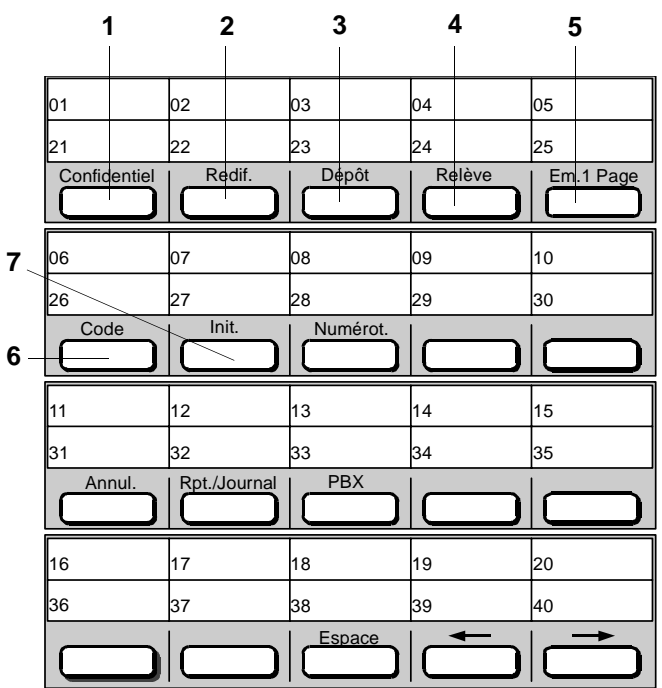

# **Touches d'appel direct programmables**

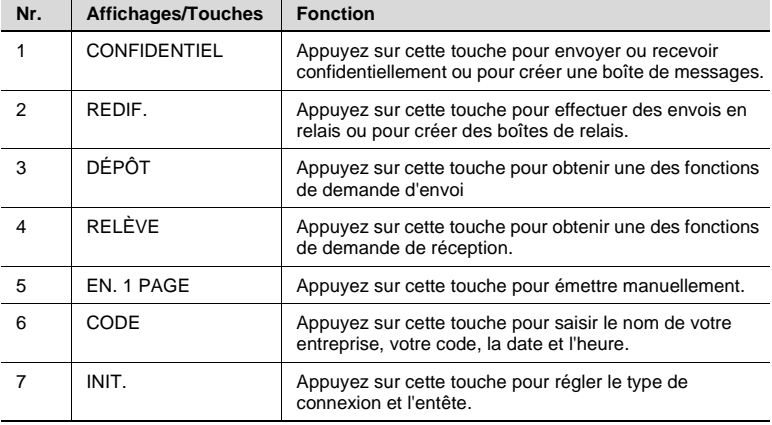

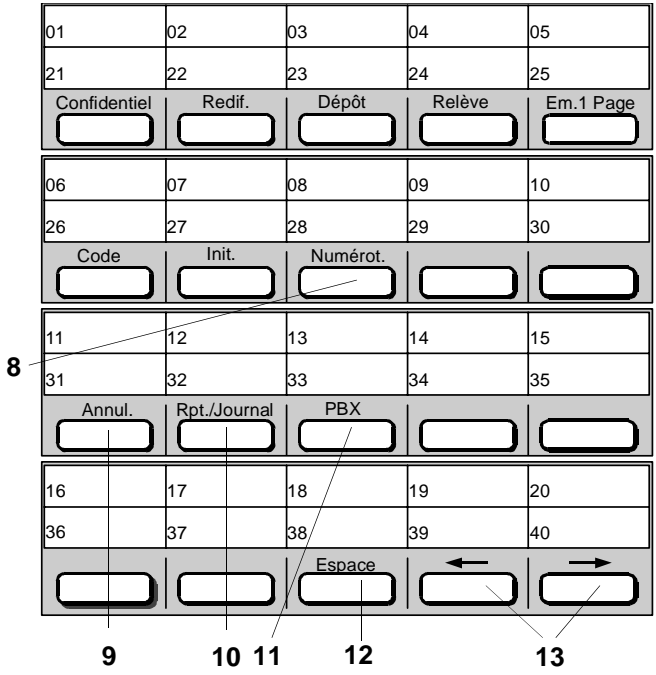

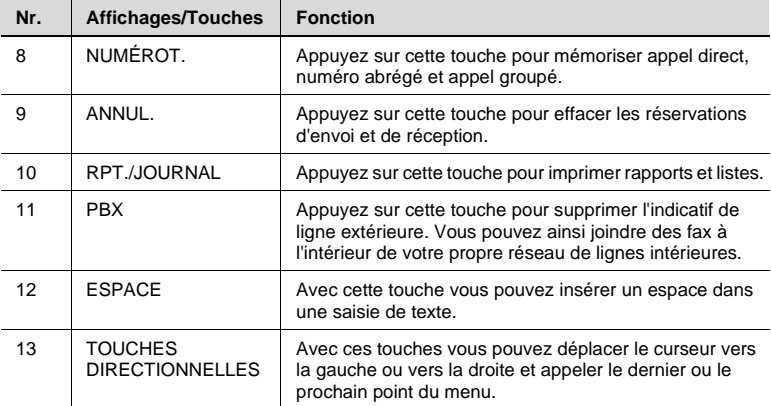

2-4 Di181 Module Fax Rev. /

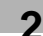

# **2.2 Raccordement du câble de téléphone**

**1** Introduisez la fiche du câble de téléphone dans la prise à l'arrière droit de l'appareil.

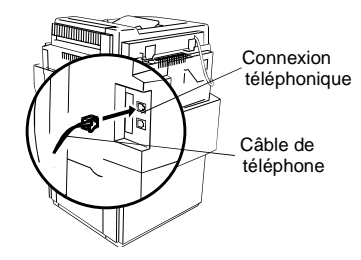

**2** Connectez la fiche TAE avec la prise de téléphone.

# **2.3 Mise en marche de l'option fax**

**1** Mettez l'appareil en marche et permutez le commutateur. La fonction fax de votre Di181f est maintenant prête à fonctionner.

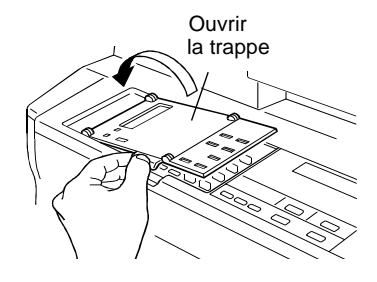

**2** Installation

2-6 Di181 Module Fax Rev. /

# **3 Entrée des données**

# **3.1 Préparation des entrées**

Avant de pouvoir utiliser toutes les fonctions de votre télécopieur, vous devez procéder à quelques entrées de données. Ce chapitre vous explique comment vous pouvez entrer votre nom, votre ligne téléphonique, des postes correspondants avec lesquels vous devez communiquer etc .... Vous pouvez interrompre l'entrée de données à tout moment en appuyant sur [STOP]. L'entrée n'est alors pas mémorisée. Si vous n'appuyez sur aucune touche pendant plus de 30 secondes, l'entrée est aussi interrompue.

### **3.2 Conventions d'écriture pour les entrées de données**

Sauf indication contraire, chaque touche doit être pressée l'une après l'autre, même si pour rendre l'explication plus claire un + se trouve entre les touches indiquées. "Appuyez sur [0] + [5] + [ENTREE]" signifie: Appuyez sur la touche chiffrée [0], puis sur la touche chiffrée [5] et ensuite sur la touche avec l'inscription [ENTREE].

# **3.3 Entrer le texte**

A l'aide du clavier de chiffres, vous pouvez entrer des lettres et des signes spéciaux. Reportez-vous aux tableaux suivants pour savoir comment procéder. Appuyez sur [ENTREE], pour mémoriser l'entrée en question. Entrez un espace avec la touche [ESPACE]. Si vous vous êtes trompé, vous pouvez corriger le texte incorrect en appuyant sur [ANNUL.]. Appuyez sur la touche directionnelle vers la droite (OT 40) pour déplacer le curseur après avoir entré lettre ou signe spécial.

#### **Entrer des chiffres et des lettres**

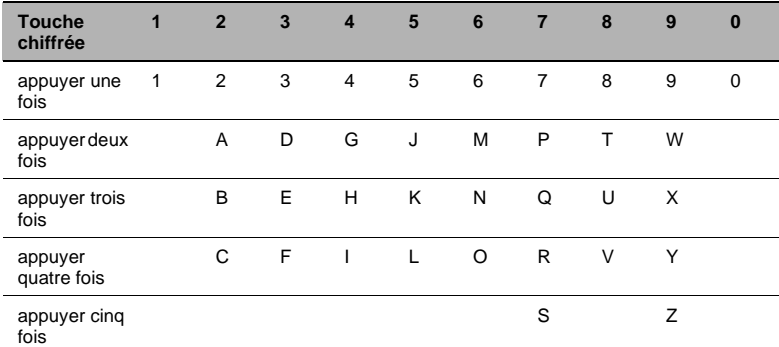

Appuyez sur les touches suivantes pour la saisie de lettres:

#### **Signes spéciaux**

Appuyez sur la touche [\*] autant de fois qu'il est indiqué dans le tableau.

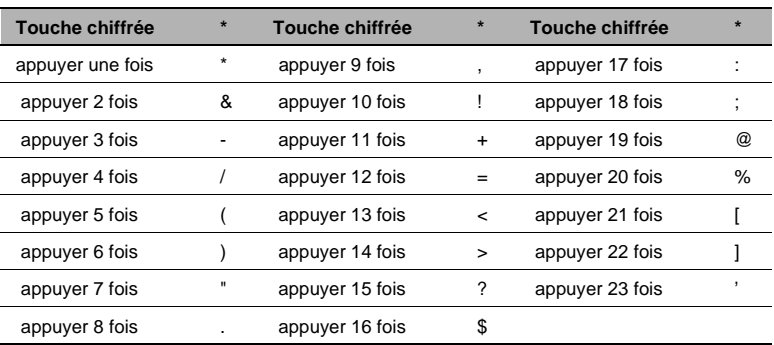

3-2 Di181 Module Fax Rev. /

# **3.4 Entrer le numéro de fax**

Pour la ligne d'en-tête, vous pouvez entrer votre numéro de fax (code) et votre nom. L'en-tête est imprimée au début d'une émission en haut de la copie de l'appareil récepteur. Vous pouvez entrer jusqu'à 20 signes. Ces informations aident le destinataire à identifier l'expéditeur.

Entrez le signe + en appuyant 10 fois sur [\*].

Entrez les espaces avec [ESPACE].

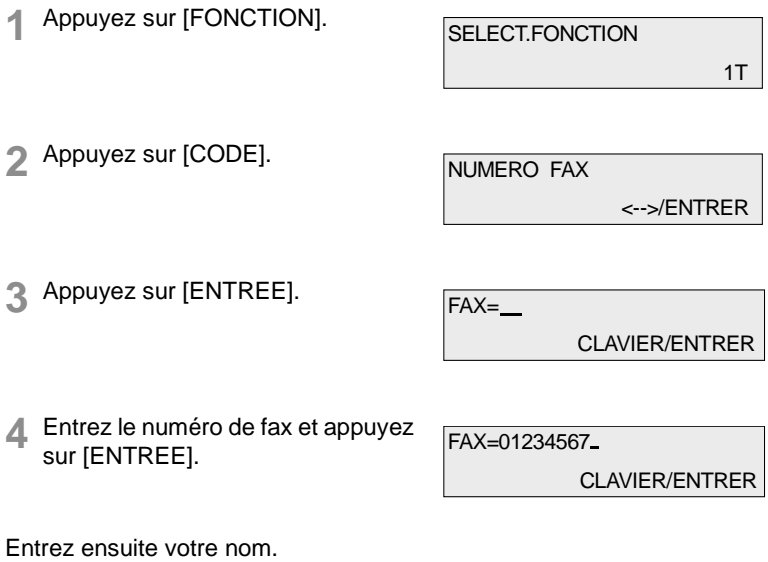

# **3.5 Entrer le nom de votre société**

Ici vous pouvez entrer votre nom et/ou le nom de votre société Vous pouvez entrer jusqu'à 24 signes.

Cette entrée est décrite au paragraphe 3.3.

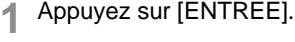

NAME= CLAVIER/ENTRER

**2** Entrez votre nom et appuyez sur [ENTREE].

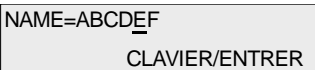

Entrez ensuite la date et l'heure.

# **3.6 Entrer la date et l'heure**

La date et l'heure apparaissent sur l'affichage et dans le journal et sont imprimées sur chaque page transmise à l'appareil récepteur.

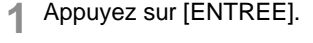

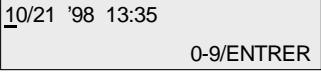

**2** Entrez la date (JJMMAA) et l'heure (format 24 heures).

10/21 '98 12:00 0-9/ENTRER

**3** Appuyez sur [ENTREE] et [STOP].

10/21 '98 12:00 FAX Pret

# **3.7 Entrer des numéros de fax**

#### **Entrée de l'appel direct**

Avec cette fonction, vous pouvez mémoriser sur les touches d'appel direct les numéros d'appel que vous composez souvent ou rassembler plusieurs numéros d'appel en un groupe (cette fonction sera décrite au paragraphe entrée d'appel collectif).

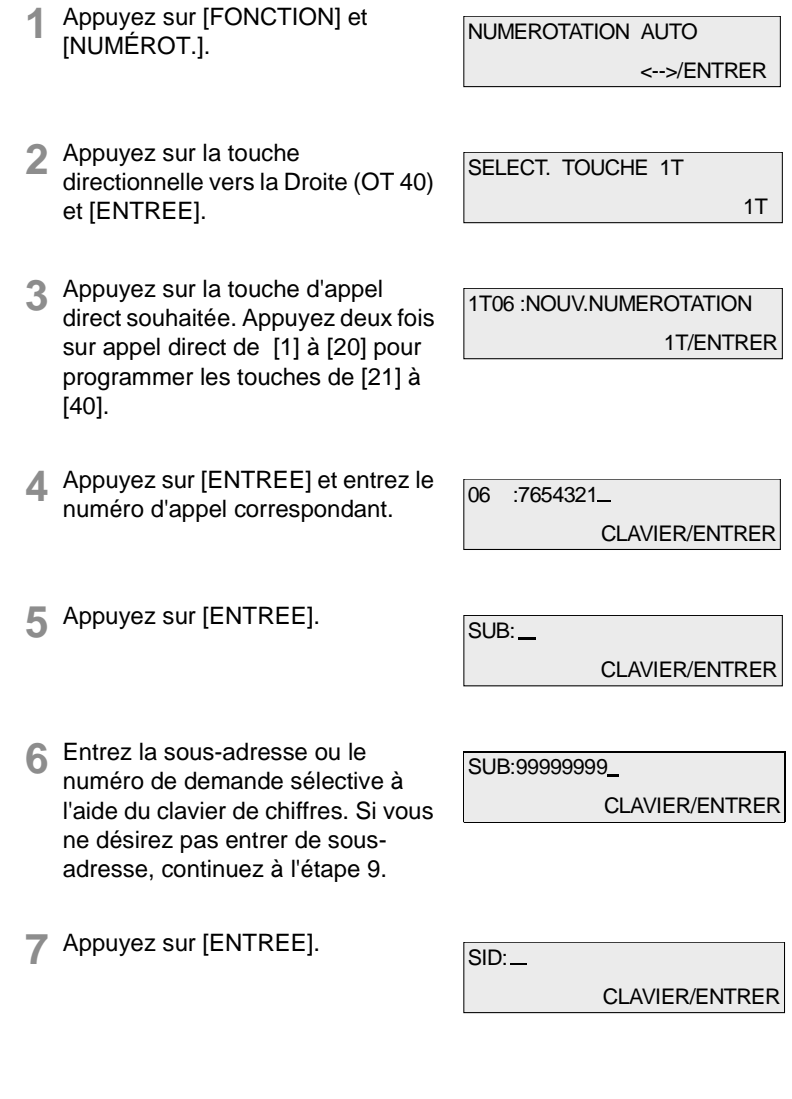

Rev. / Di181 Module Fax 3-5

**3** Entrée des données

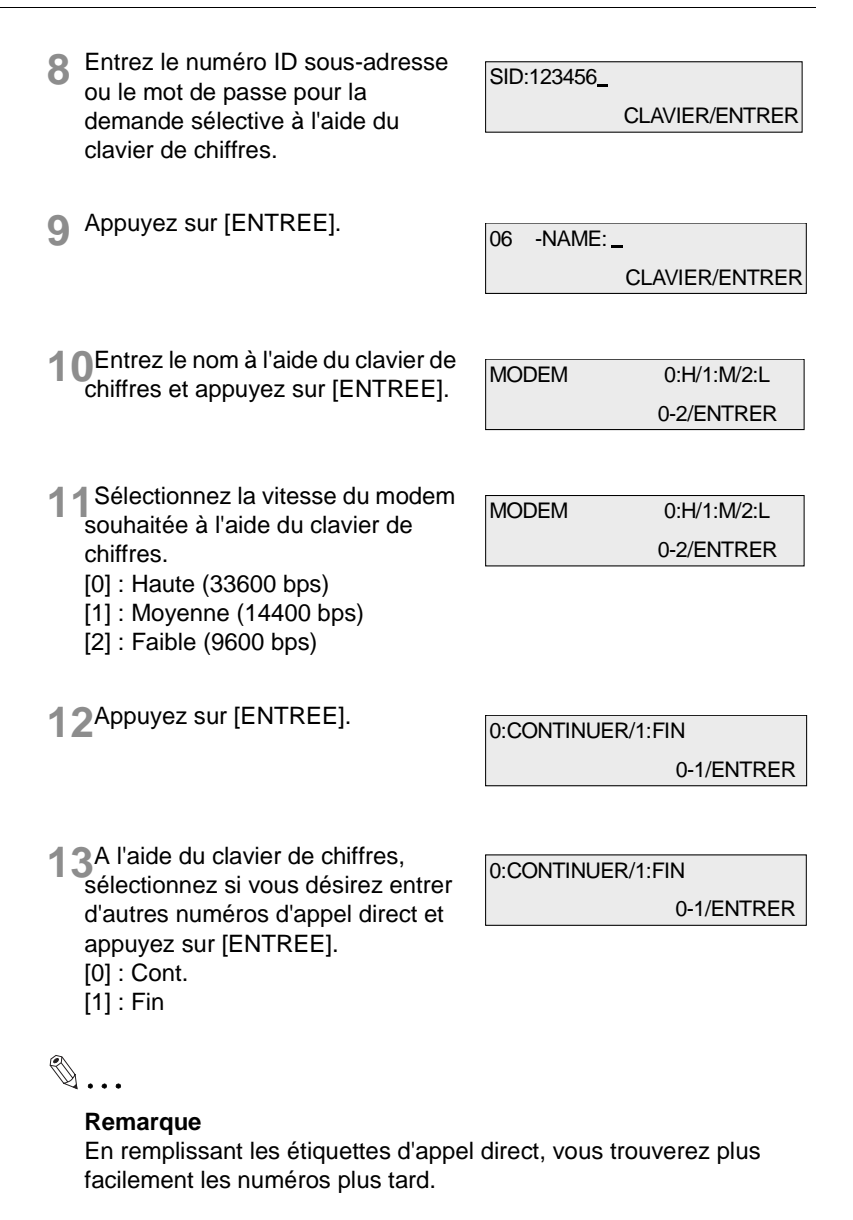

#### **Entrée du numéro en abrégé**

De même que pour les touches d'appel direct, vous pouvez aussi mémoriser des numéros d'appel en abrégé. Le numéro d'appel en abrégé est un nombre à trois chiffres représentant un numéro d'appel complet. Vous pouvez entrer jusqu'à 150 numéros en abrégé (000-149).

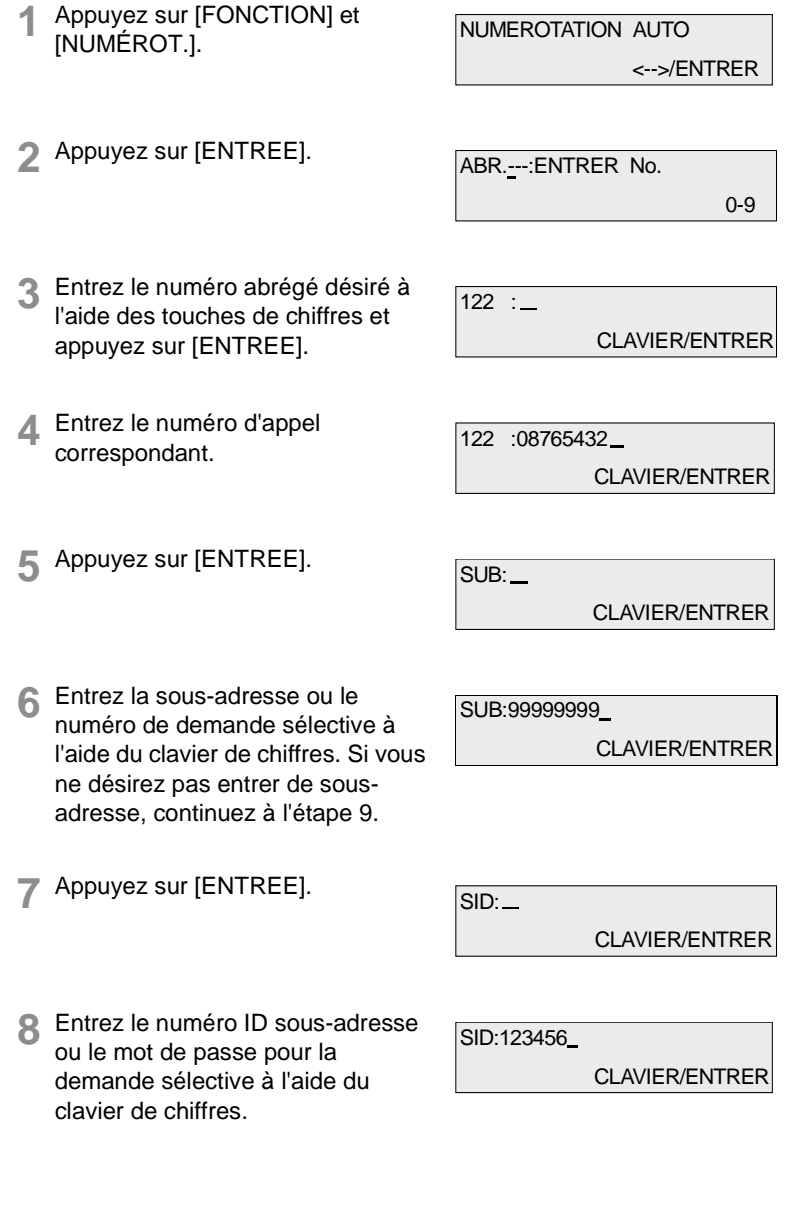

Rev. / Di181 Module Fax 3-7

**3** Entrée des données

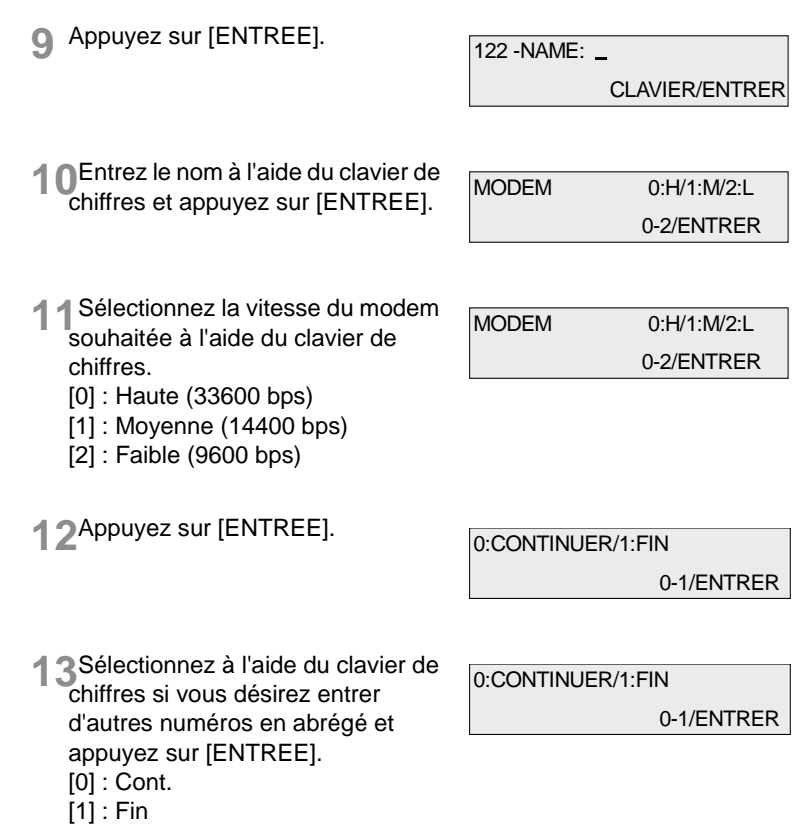

#### **Changement des touches d'appel direct ou des numéros en abrégé** Vous pouvez modifier la programmation d'une touche d'appel direct en procédant de la manière suivante. **1** Appuyez sur [FONCTION] et [NUMÉROT.]. **2** Appuyez sur la touche directionnelle vers la Droite (OT 40) et [ENTREE]. **3** Appuyez sur la touche d'appel direct souhaitée. Appuyez deux fois sur appel direct de [1] à [20] pour modifier les touches de [21] à [40]. **4** Appuyez sur [ENTREE] et indiquez le nouveau numéro d'appel. **5** Appuyez sur [ENTREE]. **6** Entrez la nouvelle sous-adresse ou le numéro de l'appel sélectif à l'aide du clavier de chiffres. Si aucune sous-adresse n'est mémorisée, continuez à l'étape 9. **7** Appuyez sur [ENTREE]. **8** Entrez le nouvel ID sous-adresse ou le mot de passe pour la demande sélective à l'aide du clavier de chiffres. NUMEROTATION AUTO <-->/ENTRER SELECT. TOUCHE 1T 1T 1T 06 :DDD 1T/ENTRER/EFFACER 06 :7654321 CLAVIER/ENTRER SUB: CLAVIER/ENTRER SUB:99999999 CLAVIER/ENTRER SID:11234 CLAVIER/ENTRER SID:123456 CLAVIER/ENTRER

Rev. / Case Contract Division Di181 Module Fax 3-9

**3** Entrée des données

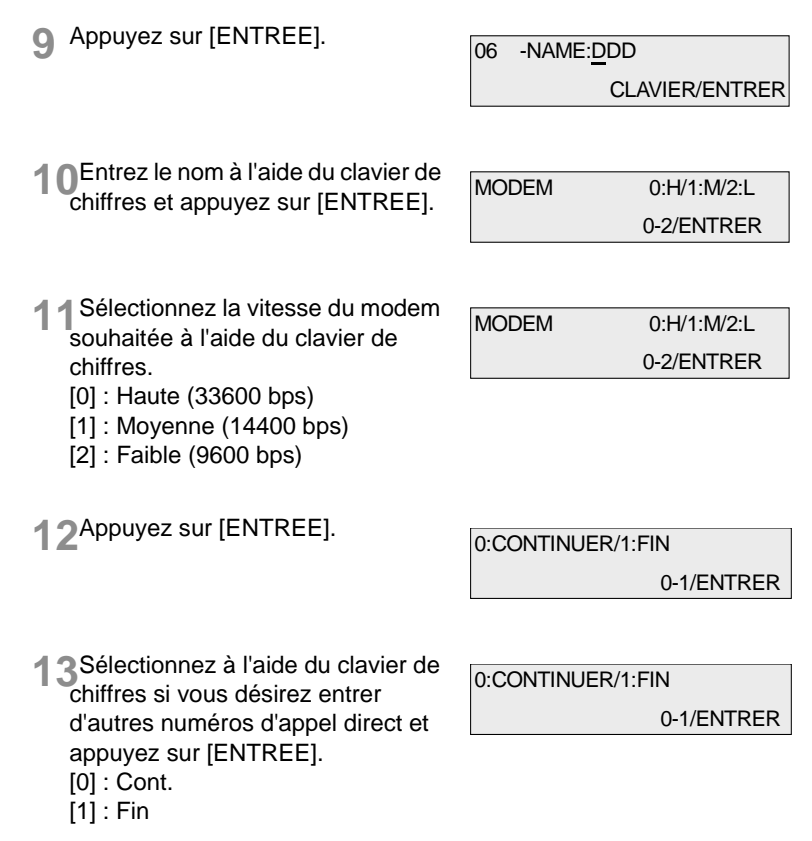

#### Vous pouvez effacer la programmation d'une touche d'appel direct en procédant de la manière suivante. **1** Appuyez sur [FONCTION] et [NUMÉROT.]. **2** Appuyez sur la touche directionnelle vers la gauche et [ENTREE]. **3** Appuyez sur la touche d'appel direct souhaitée. Appuyez deux fois sur appel direct de [1] à [20] pour programmer les touches de [21] à [40]. **4** Appuyez sur [C] tout à fait à droite sur le tableau de commande. **5** A l'aide du clavier de chiffres, sélectionnez si vous voulez effacer d'autres numéros d'appel direct et appuyez sur [ENTREE]. [0] : Cont.  $[1]$ : Fin NUMEROTATION AUTO <-->/ENTRER SELECT. TOUCHE 1T 1T 1T 06 :INFO 1T/ENTRER/EFFACER 1T 06 :EFFACER 0:CONTINUER/1:FIN 0-1/ENTRER

**Effacer les touches d'appel direct ou les numéros en abrégé**

#### **Entrée de l'appel collectif**

Vous pouvez programmer les touches d'appel direct de telle sorte que l'appareil appelle plusieurs destinataires les uns après les autres et envoie à chacun le même document (envoi groupé). Si un groupe de destinataires est souvent le même, vous devriez utiliser cette fonction. Vous pouvez programmer jusqu'à 40 groupes de 99 destinataires maximum chacun.

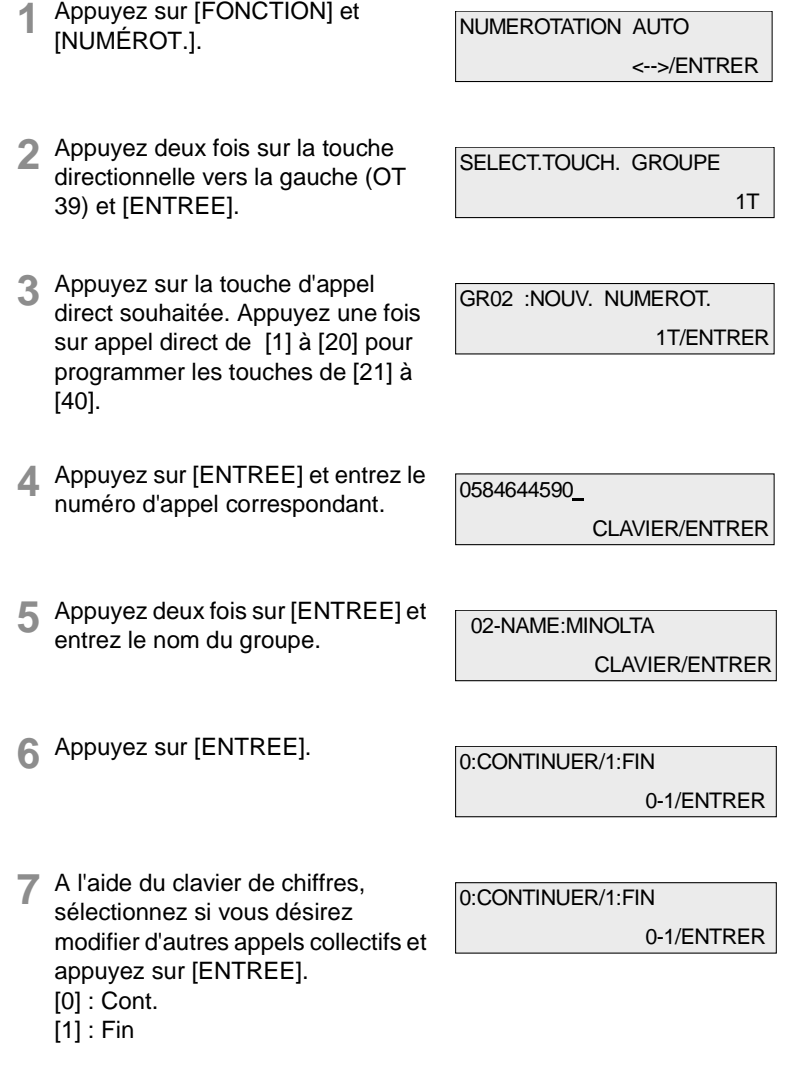

3-12 Di181 Module Fax Rev. /

# $\textcircled{\scriptsize 1}\ldots$

#### **Remarque**

Sous la rubrique appel collectif, vous pouvez mémoriser aussi une sous-adresse ou un numéro sélectif de demande .

#### **Changement de l'appel collectif**

Vous pouvez modifier la programmation d'un appel collectif en procédant de la manière suivante.

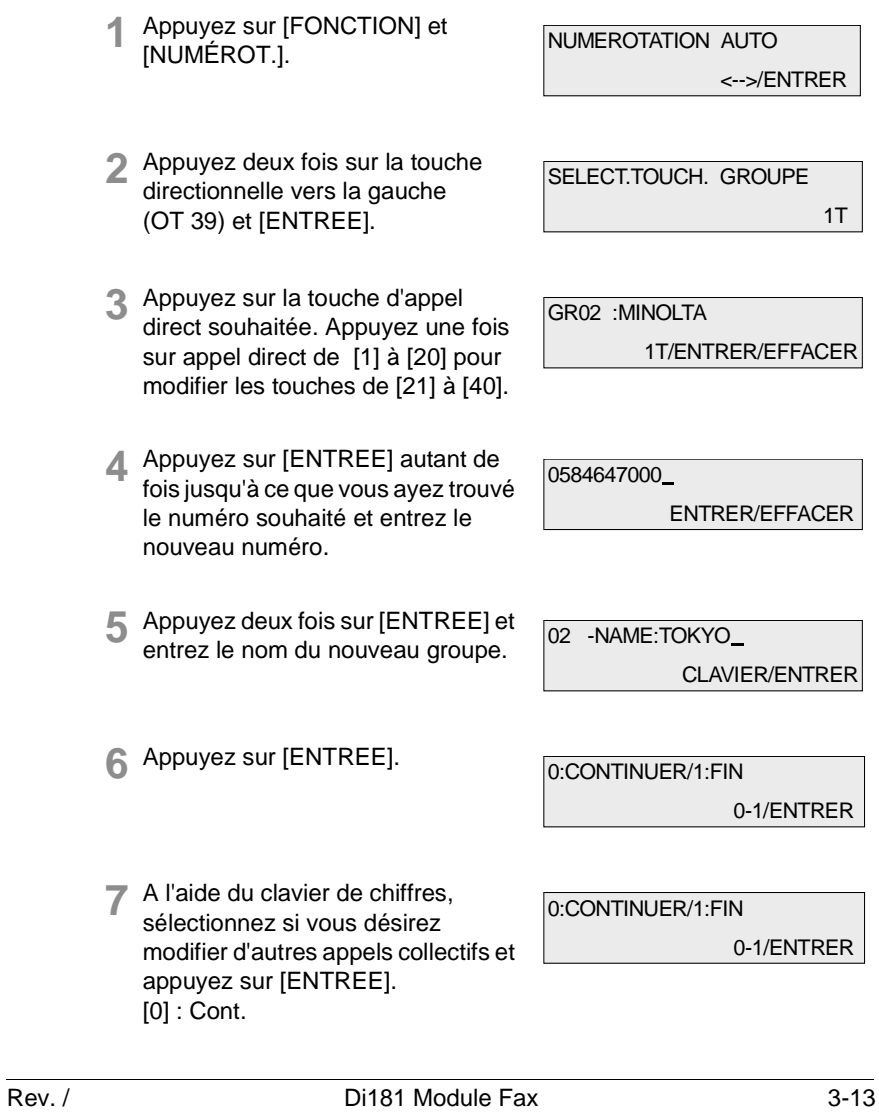

[1] : Fin

 $\mathbb{Q}$  ...

#### **Remarque**

A l'intérieur d'un groupe, vous pouvez effacer un numéro d'appel particulier en appuyant sur [C].

#### **Effacer l'appel collectif**

Vous pouvez effacer la programmation d'un appel collectif en procédant de la manière suivante.

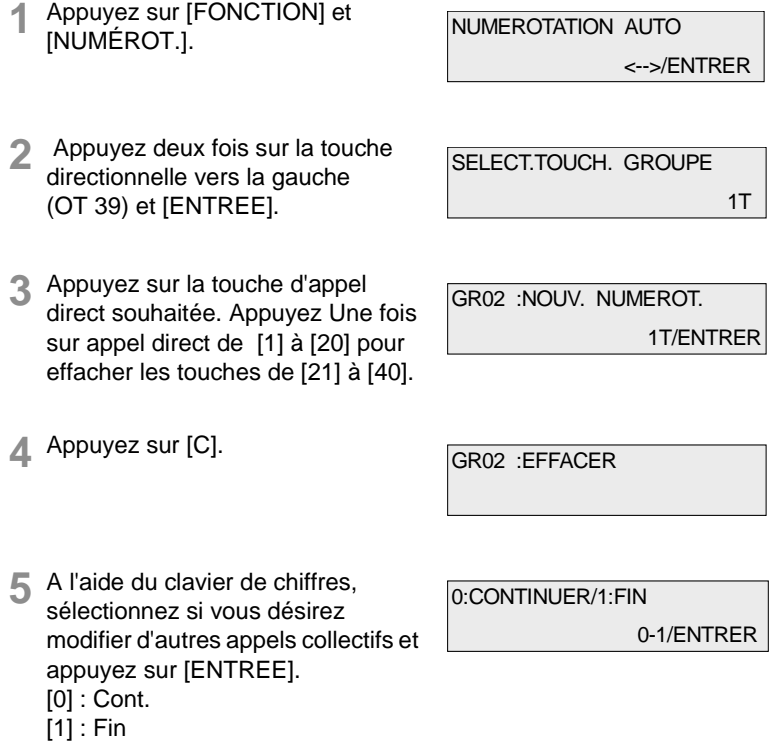

#### **Annuaire**

L'annuaire n'a pas besoin d'être programmé séparément. Toutes les entrées que vous avez faites sous les rubriques appel direct, numéro en abrégé ou appel collectif sont automatiquement reprises dans l'annuaire.

Au chapitre transmission, il vous sera expliqué comment vous utilisez l'annuaire pour transmettre.

# **3.8 Autres réglages de l'appareil**

Avec les réglages suivants, vous pouvez adapter l'appareil à vos besoins personnels.

### **Réglage des signaux sonores**

Avec cette fonction, vous pouvez régler les signaux sonores qui résonnent par ex. en cas d'erreur. Procédez de la manière suivante:

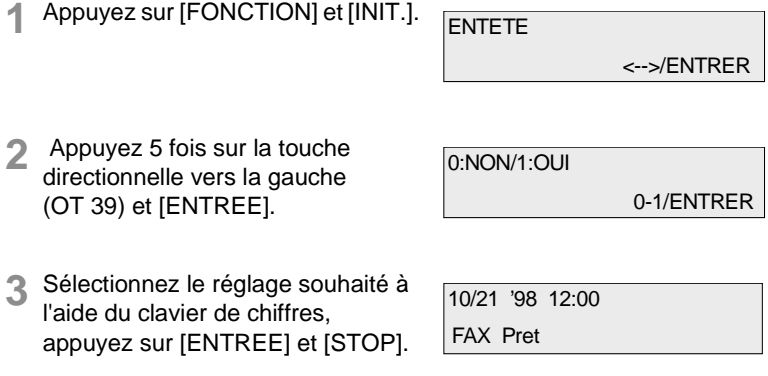

#### **En-tête**

L'en-tête contient votre code de fax, votre nom, un numéro de page, ainsi que la date et l'heure de l'envoi. Ces informations sont transmises au poste récepteur. Avec cette fonction, vous pouvez décider si une en-tête doit apparaître sur les pages transmises. Procédez de la manière suivante:

**1** Appuyez sur [FONCTION] et [INIT.]. **2** Appuyez sur [ENTREE]. **ENTETE**  <-->/ENTRER 0:NON/1:OUI 0-1/ENTRER

**3** Sélectionnez le réglage souhaité <sup>à</sup> l'aide du clavier de chiffres, appuyez sur [ENTREE] et [STOP]. 10/21 '98 12:00 FAX Pret

3-16 Di181 Module Fax Rev. /

#### **Installation de la boîte de relais**

Cette fonction vous permet d'utiliser votre Di181f comme poste répartiteur pour un envoi relais. Vous pouvez installer un maximum de 10 boîtes de relais.

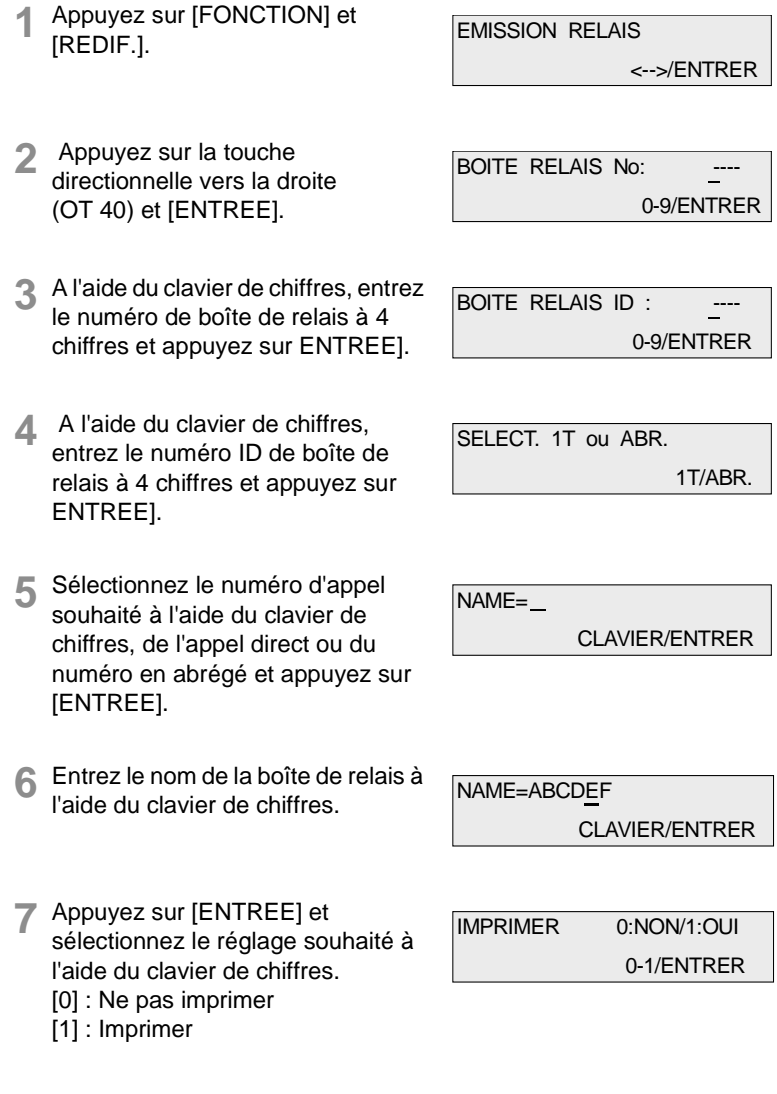

**3** Entrée des données

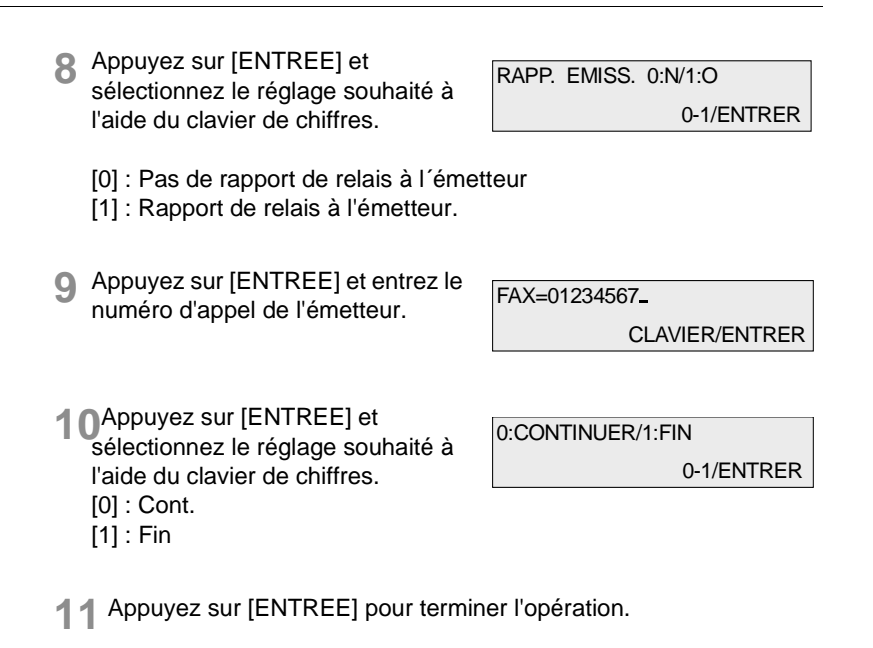

3-18 **Di181 Module Fax** Rev. /
### **Effacer la boîte de relais**

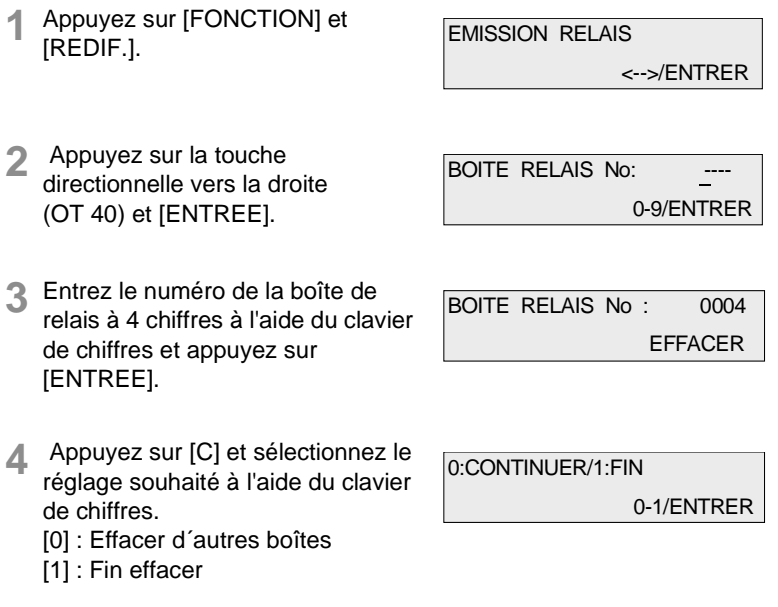

**5** Appuyez sur [ENTREE] pour terminer l'opération.

**3** Entrée des données

3-20 Di181 Module Fax Rev. /

# **4 Emettre**

### **4.1 Transmission**

#### **Consignes concernant les documents à envoyer**

Les formats de papier suivants peuvent être transmis par votre nouveau télécopieur. Vous pouvez mettre jusqu'à 50 feuilles format A4 dans le support de documents (A3 et B4: 30 feuilles).

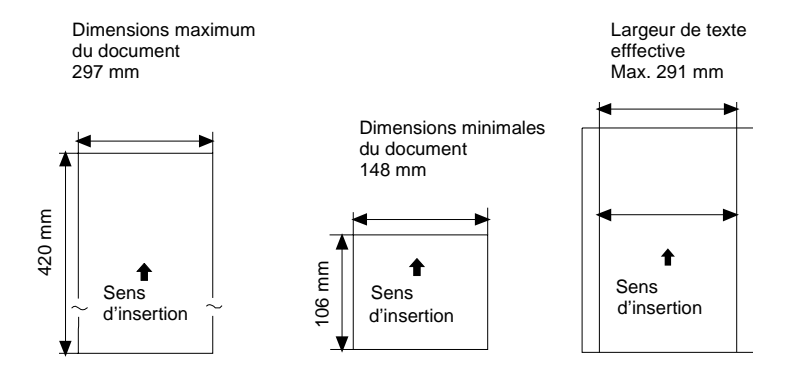

Si la longueur de 420 mm est dépassée, l'appareil identifie un serrage de papier et stoppe le processus de lecture.

Utilisez des caractères jaunes, verts-jaunes ou bleu clair pour les informations qui ne doivent pas être transmises.

Encre, colle, Tipp-Ex© et autres doivent être entièrement secs avant la transmission.

**ATTENTION**

### **Danger d'endommagement**

Agrafes, trombones et autres doivent être enlevés avant la transmission.

### **Utilisation des pochettes de transport**

Les documents cités ci-dessous doivent être glissés dans une pochette de transport avant la transmission ou être copiés sur du papier normal format A4

- Formats de papier inférieurs à 148 mm de large ou 100 mm de long;
- Papier de moins de  $50g/m^2$ ;
- Les documents cornés, partiellement déchirés, froissés, humides, rugueux ou enroulés;
- Le papier traité chimiquement ou sensible à l'impression.

### **Placement du document à envoyer dans le support de document**

**1** Placez les documents côté imprimé vers le haut dans l'entrée de documents.

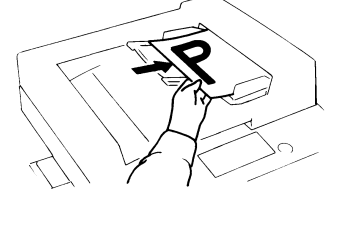

**2** Placez le document au milieu et mettez les rails de guidage de telle sorte qu'ils touchent légèrement le document originall

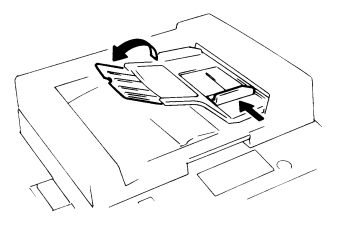

4-2 Di181 Module Fax Rev. /

#### **Placement des documents sur le scanner à plat**

- **1** Placez le document à envoyer côté imprimé vers le bas sur le scanner à plat.
- **2** Placez le document dans le coin supérieur gauche et fermez le couvercle de documents.

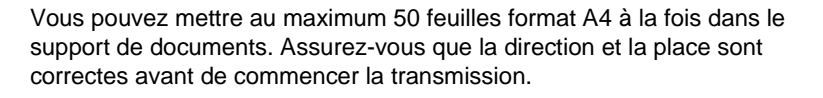

Si le papier du document est gondolé ou si les feuilles collent les unes aux autres, il se peut que plusieurs feuilles soient insérées en même temps ce qui peut conduire à un blocage ou à un dérangement dans la transmission. Dans ce cas, vous devriez placer les feuilles une à une dans l'entrée de documents pour garantir un passage sans problème.

La mémoire d'émission standard comprend env. 45 pages de la page de test ITU en résolution standard. Veillez pendant la lecture que l'affichage de la capacité de mémoire ne descende pas à 0%, autrement le processus serait interrompu.

### **4.2 Réglages de transmission**

### **Résolution**

**1** Placez tout d'abord le document dans le support.

Le réglage de la résolution n'est pas nécessaire pour les documents normaux ou dactylographiés. Pour modifier la qualité de transmission, vous pouvez appuyer sur la touche RESOLUTION.

RESOLUTION comporte cinq réglages:

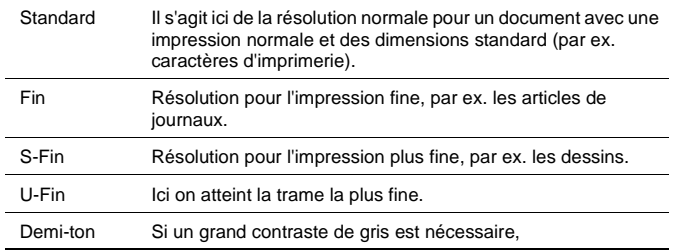

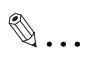

#### **Remarque**

Si vous utilisez le réglage CONTRASTE DE GRIS, veillez à ce que le document soit balayé au scanner verticalement.

### **Contraste**

Vous réglez le contraste avec les touches de contrôle de contraste. Si vous augmentez le contraste, les différences de couleurs légères sont augmentées dans le document à envoyer et mieux transmises. Toutefois, certaines informations peuvent être perdues dans ce cas.

4-4 Di181 Module Fax Rev. /

### **4.3 Mode d'appel**

Vous disposez de plusieurs possibilités d'appel.

Placez le document dans le support côté imprimé vers le haut et composez le numéro avec le mode d'appel choisi.

### **Appel manuel avec le clavier de chiffres**

**1** Entrez le numéro d'appel à l'aide du clavier de chiffres et appuyez sur [DEPART]. Vous pouvez vérifier le numéro sur l'affichage et l'effacer et

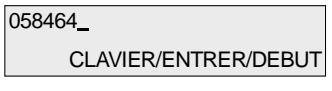

l'entrer à nouveau le cas échéant. Vous pouvez entrer 20 signes maximum à l'aide du clavier de chiffres.

### **Appel automatique avec l'appel direct**

**1** Appuyez sur une des touches d'appel direct déjà programmée de [01] à [40]. L'appareil compose le numéro automatiquement après que le document à transmettre a été lu.

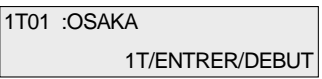

### **Appel automatique avec numéro abrégé**

**1** Appuyez sur [NUMERO ABREGE/ ANNUAIRE] et entrez ensuite les trois chiffres d'appel en abrégé déjà programmé (001-149).

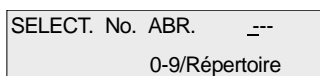

**2** Le nom du correspondant apparaît sur l'affichage. Appuyez sur [DEPART], le fax commence automatiquement à composer le

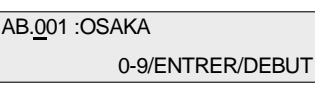

numéro après avoir lu le document à transmettre.

#### **Appel collectif automatique**

**1** Appuyez sur une des touches d'appel direct [01] - [40]. Si un groupe est mémorisé sur la touche appuyée, le nom apparaîtra sur

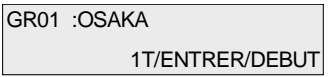

l'affichage. Votre Di181f commence à composer le numéro après avoir lu le document à transmettre.

#### **Annuaire**

L'annuaire comprend tous les numéros d'appel direct et en abrégé qui sont mémorisés dans votre Di181f.

**1** Appuyez 2 fois sur [NUMERO ABREGE/ ANNUAIRE]. **2** Appuyez sur la touche de chiffre comportant la lettre initiale du correspondant souhaité. **3** Appuyez sur [ENTREE]. **4** Sélectionnez l'entrée souhaitée avec les touches directionnelles et appuyez sur [DEPART]. SELECT. CLAVIER CLAVIER/ABR. REPERTOIRE TEL : T <-->/CLAVIER/ENTRER ABR.025 :TA <-->/ENTRER/DEBUT ABR.001 :TOKYO <-->/ENTRER/DEBUT

### **Répétition manuelle d'appel**

**1** Placez le document côté imprimé vers le haut dans le support, appuyez sur [REPETITION./PAUSE] et [DEPART].

 $\begin{picture}(20,20) \put(0,0){\vector(0,1){30}} \put(15,0){\vector(0,1){30}} \put(15,0){\vector(0,1){30}} \put(15,0){\vector(0,1){30}} \put(15,0){\vector(0,1){30}} \put(15,0){\vector(0,1){30}} \put(15,0){\vector(0,1){30}} \put(15,0){\vector(0,1){30}} \put(15,0){\vector(0,1){30}} \put(15,0){\vector(0,1){30}} \put(15,0){\vector(0,1){30}} \put(15,0){\vector(0$ 

#### **Remarque**

Pour la répétition manuelle d'appel, aucune entrée n'est nécessaire.

### **4.4 Transmission à partir de la mémoire**

La transmission à partir de la mémoire est le type de transmission standard. Puisque votre fax est équipé de plusieurs fonctions, il est possible de lire des documents dans la mémoire pour les transmettre ensuite même si votre télécopieur est en train d'émettre à partir de la mémoire, de recevoir ou d'imprimer. Dès que la fonction en cours est terminée, le document nouvellement lu sera traité. La transmission à partir de la mémoire offre des avantages de temps grâce aux documents de transmission disponibles plus rapidement et des avantages de sécurité grâce à la répétition des pages en cas d'erreur.

**1** Placez le document côté imprimé vers le haut dans l'entrée de document.

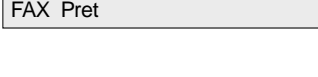

10/21 '98 12:00

058464

- **2** Composez le numéro manuellement, avec l'appel direct ou le numéro en abrégé.
- **3** Appuyez sur [DEPART] pour lire le document dans la mémoire. La transmission se fait ensuite automatiquement à partir de la mémoire.

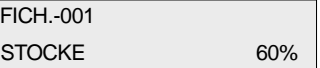

CLAVIER/ENTRER/DEBUT

# $\mathbb{Q}$  ...

#### **Remarque**

Votre Di181f est équipé de ECM (mode de correction d'erreur). Dans ce processus, les portions de données qui ont été perdues à cause d'une mauvaise liaison sont répétées, ce qui réduit considérablement le taux d'erreur.

### **4.5 Transmission directe (envoi d'une page)**

Vous pouvez envoyer directement à partir de l'entrée de documents si votre mémoire n'a pas assez de capacité pour lire le document en entier. Dans ce mode, vous pouvez envoyer seulement une page.

**1** Placez le document côté imprimé vers le haut dans l'entrée de document. Si nécessaire adaptez le contraste.

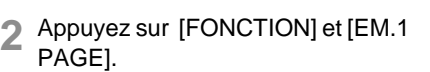

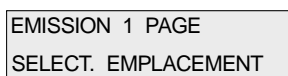

10/21 '98 12:00 FAX Pret

**3** Composez le numéro d'appel manuellement, avec les touches d'appel direct ou un numéro en abrégé et appuyez sur [DEPART].

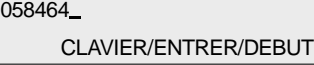

### **4.6 Envoi de livre**

Avec cette fonction, vous pouvez envoyer des pages de livre directement à partir du scanner sans devoir copier les pages auparavant.

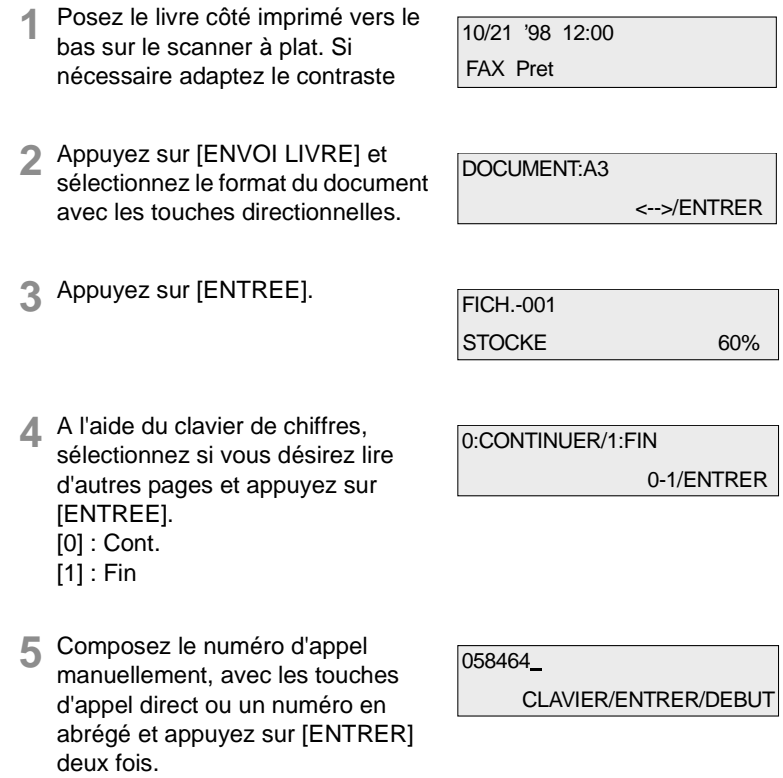

### **4.7 Transmission retardée (temporisateur)**

Cette fonction sert à envoyer à une heure déterminée d'avance, par ex. à un destinataire se trouvant dans une autre zone horaire ou pour profiter d'un tarif de transmission plus avantageux à une heure déterminée. Vous pouvez programmer jusqu'à 20 transmissions par temporisateur.

Placez les documents à transmettre côté imprimé vers le haut dans l'entrée de documents.

Vous ne pouvez utiliser la fonction du temporisateur que si la date et l'heure sont programmées dans l'appareil.

Modifiez le contraste et la résolution si nécessaire.

**1** Composez le numéro d'appel manuellement, avec les touches d'appel direct ou un numéro en abrégé et appuyez sur [DEPART].

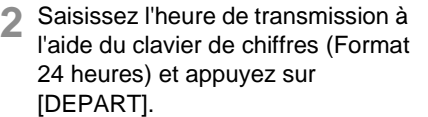

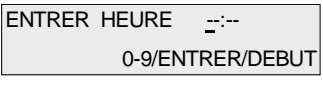

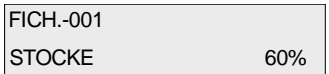

L'appareil inscrit le document dans la mémoire.

Si la mémoire est saturée pendant le balayage au scanner, votre fax se met en mode de veille. Dans ce cas, programmez l'opération à nouveau quand la capacité de mémoire est à nouveau disponible.

### **4.8 Envoi relais**

Cette fonction vous permet d'utiliser votre Di181f comme station d'émission. Vous envoyez un document à un ou plusieurs télécopieurs et ceux-ci transmettent le document à divers points de destination. Si vous avez plusieurs appareils semblables dans votre entreprise, vous pouvez construire avec cette fonction une structure de distribution en forme d'arbre.

Placez les documents côté imprimé vers le haut dans l'entrée de documents. Modifiez si nécessaire le contraste et la résolution.

Si le point de distribution et les destinataires se trouvent à l'étranger, vous joindrez de cette façon tous les destinataires avec une seule communication au tarif de l'étranger.

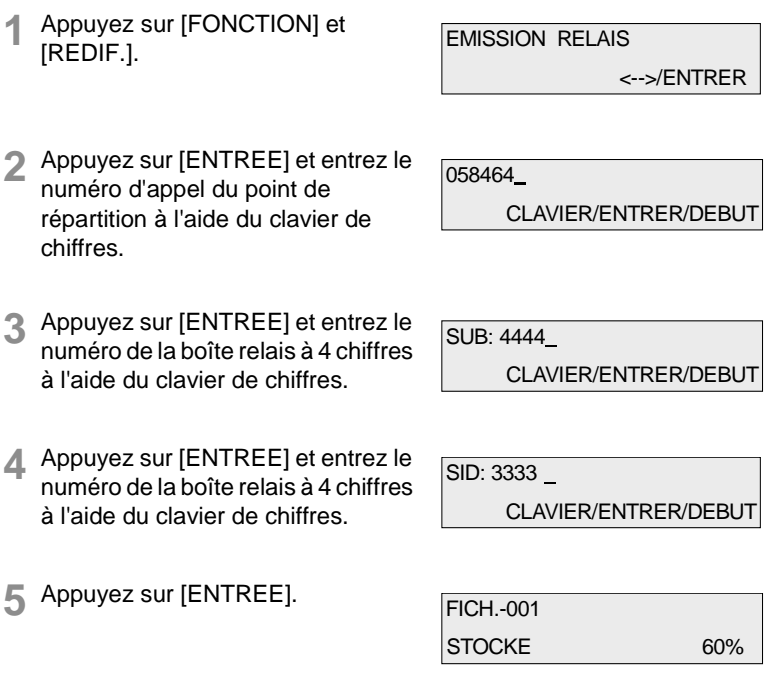

Avec cette fonction, vous transmettez les documents à un poste correspondant et vous donnez l'ordre au fax qui s'y trouve d'envoyer vos documents aux numéros d'appel mémorisés dans sa boîte relais.

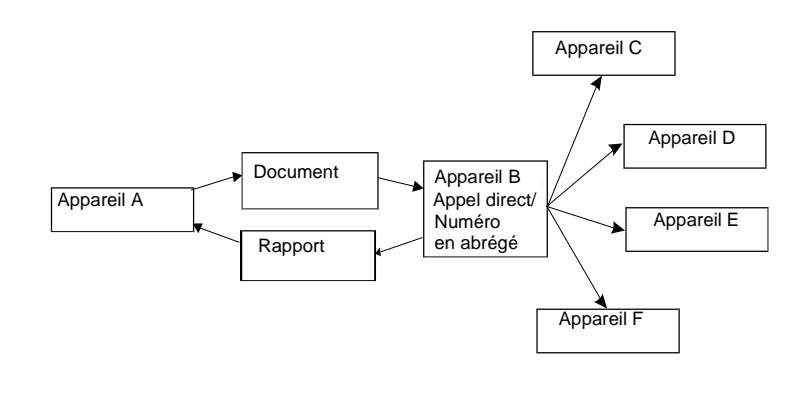

 $\mathbb{Q}$ ...

### **Remarque**

Vous pouvez exécuter l'envoi relais à retardement en appuyant deux fois sur [ENTREE] après avoir indiqué le numéro de la boîte relais et l'heure souhaitée et en continuant le processus comme décrit cidessus.

4-12 Di181 Module Fax Rev. /

### **4.9 Envoi à convenance (Depót)**

Votre Di181f vous permet de transmettre automatiquement des documents que le destinataire peut demander à sa convenance. Le document peut être composé de plusieurs pages. L'envoi à convenance propose une option standard et une option sélective. L'option standard permet à chaque appareil de construction semblable de demander des documents mémorisés. Dans l'option sélective, le correspondant doit connaître les mots de passe pour pouvoir demander des documents. Après la demande, le document reste dans la mémoire si bien que plusieurs correspondants peuvent le demander. Vous supprimerez les documents avec la fonction "effacer documents à convenance".

Placez le document dans l'entrée de documents pour que votre fax puisse le lire. Modifiez si nécessaire le contraste et la résolution.

#### **Demande standard**

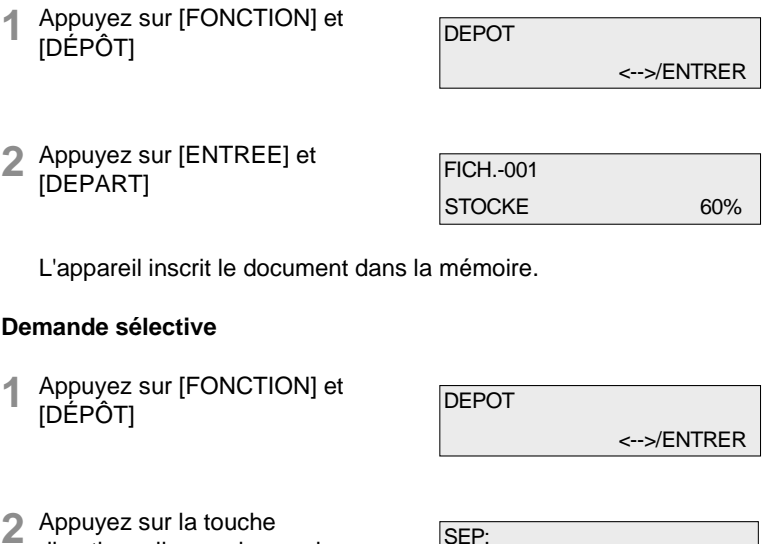

- **2** Appuyez sur la touche directionnelle vers la gauche (OT 39) et [ENTREE].
- SEP: 0-9/ENTRER
- **3** Entrez le numéro de demande sélective à 4 chiffres à l'aide du clavier de chiffres et appuyez sur [ENTREE].

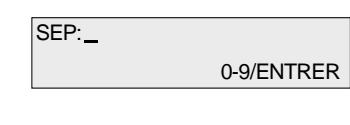

Rev. / Case Co. 20181 Module Fax 4-13

## **4** Emettre

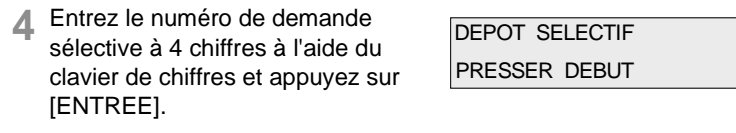

**5** Appuyez sur [ENTREE].

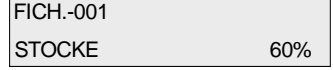

L'appareil inscrit le document dans la mémoire.

### **4.10 Envoi sur boîte de message**

Cette fonction vous permet la transmission d'un document dans une boîte de message. Ceci est utile quand une seule personne en particulier doit lire le message. La condition est pourtant que les deux appareils soient de construction semblable. La transmission est seulement déclenchée si les ID de la boîte de message des deux correspondants coïncident. Ceci garantit que le document ne soit pas transmis dans une mauvaise boîte de message.

Le document transmis est déposé dans la mémoire de l'appareil correspondant et il peut être imprimé si le mot de passe à 4 chiffres de la boîte de message est entré correctement.

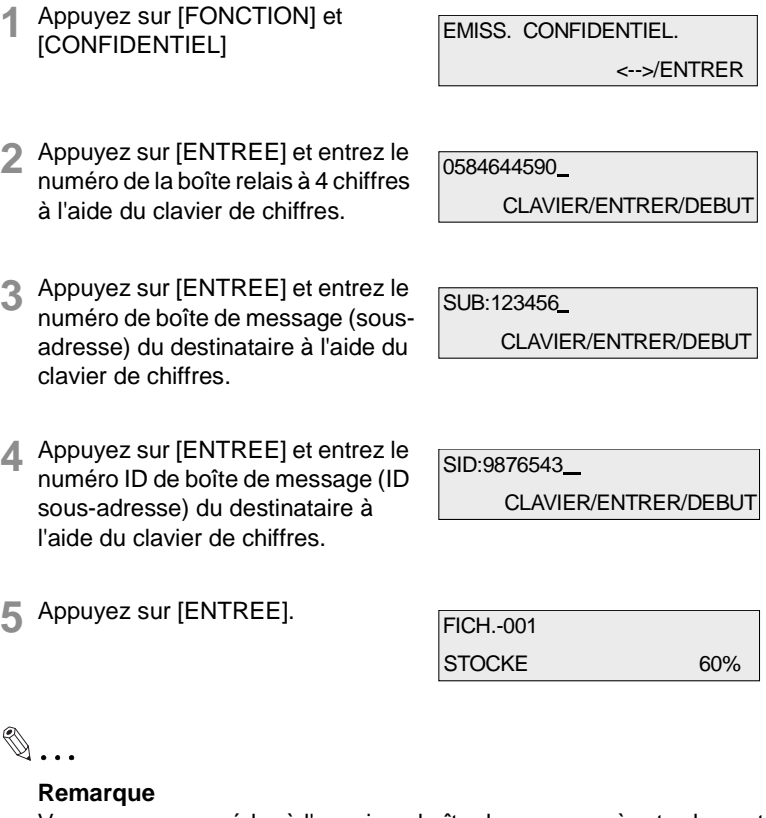

Vous pouvez procéder à l'envoi sur boîte de message à retardement en appuyant deux fois sur ENTREE après l'entrée du numéro ID de la boîte de message, en indiquant ensuite l'heure souhaitée et en continuant comme décrit ci-dessus.

Rev. / Casa Communication Di181 Module Fax 4-15

->/ENTRER

### **4.11 Effacer des données**

Cette fonction permet d'effacer des transmissions programmées et des données contenues dans la mémoire.

**1** Appuyez sur [FONCTION] et [ANNUL.]

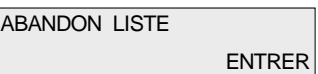

- **2** Appuyez sur [ENTREE] et sélectionnez la mention choisie avec les touches directionnelles. LISTE-001 :OSAKA
- **3** Appuyez sur [ENTREE].

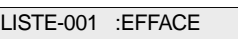

Le document est effacé et la liste des données enregistrées est automatiquement imprimée.

4-16 Di181 Module Fax Rev. /

# **5 Réception**

### **5.1 Réception manuelle**

De manière générale, la réception manuelle de fax est uniquement judicieuse si vous attendez en même temps des appels téléphoniques sur la même ligne. Vous devriez tenir compte de ceci lors du réglage du type de réception. Etant donné que l'appareil ne possède pas son propre écouteur téléphonique, il faut connecter le téléphone pour la réception manuelle sur a prise TAE. Prenez la communication et appuyez sur [DEPART].

### **Réglage de base réception**

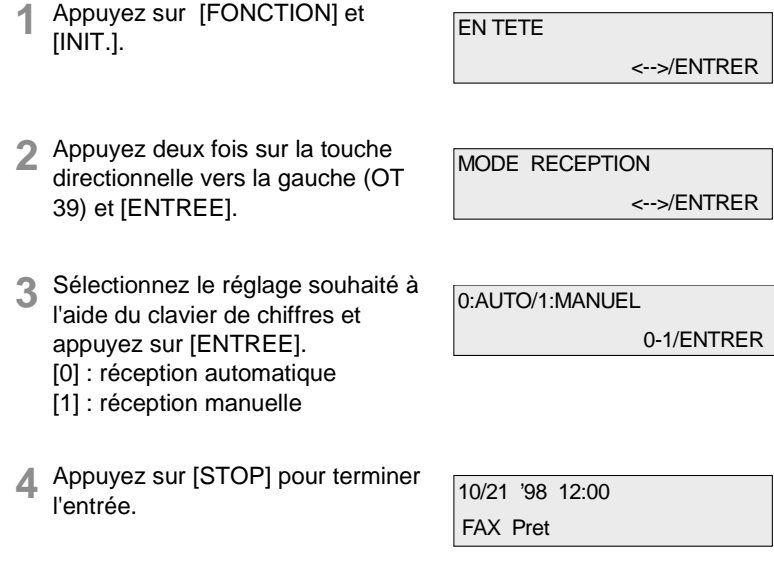

### **5.2 Réception automatique**

La réception automatique est réglée au départ de l'usine. Il n'y a aucune entrée nécessaire pour cette opération.

L'appareil capte chaque appel après un nombre fixé de sonneries. Le réglage de base est une sonnerie.

### **5.3 Réception sur mémoire**

Dans les cas suivants, les donnés reçues sont déposées dans la mémoire. Dès que l'erreur est supprimée, les données sont imprimées automatiquement.

- en cas d'absence de papier
- en cas de bouchon de papier
- en cas de manque de toner
- en cas de couvercle de l'imprimante ouvert
- en cas d'absence d'unité de toner.

### **5.4 Réception sur boîte de message**

Cette fonction vous permet de recevoir un document sur une boîte de message. Ceci est utile quand une seule personne en particulier doit lire le message. La condition est toutefois que les deux appareils soient de construction semblable.

La transmission est seulement déclenchée si les ID de boîte de message des deux appareils coïncident. Ceci garantit que le document ne soit pas transmis à une mauvaise boîte de message.

Le document reçu est déposé dans la mémoire de votre Di181f et il peut être imprimé si le numéro de boîte de message à 4 chiffres et le mot de passe à 4 chiffres sont entrés correctement. Vous pouvez créer jusqu'à 10 boîtes de message.

### **Créer la boîte de message**

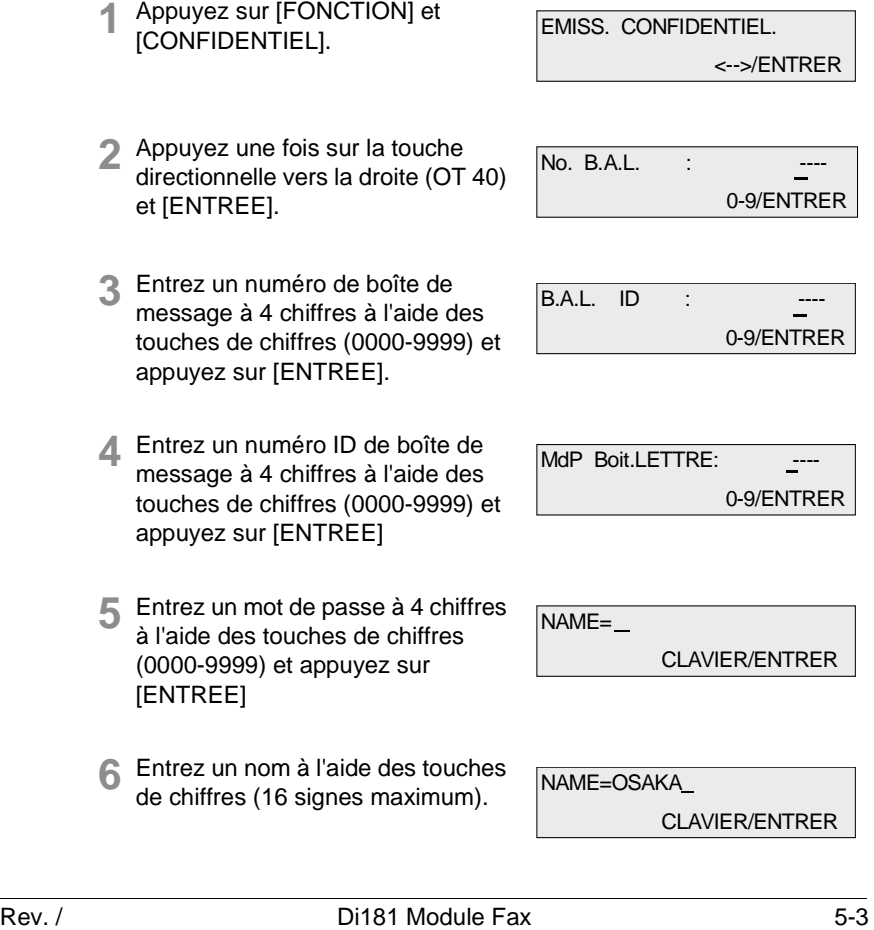

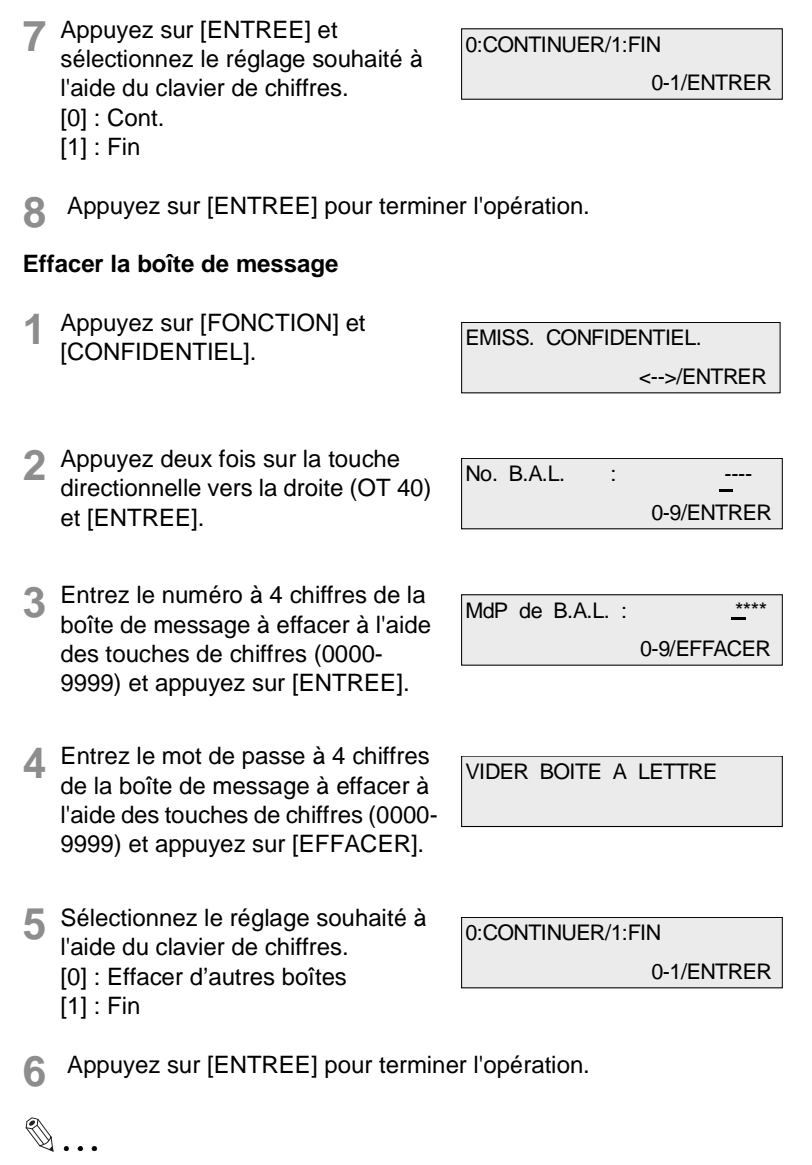

**Remarque**

Les boîtes de message qui contiennent des données ne peuvent pas être effacées. Effacez d'abord les données comme il est décrit au chapitre "Emettre", paragraphe "Effacer des données".

### **Imprimer le contenu de la boîte de message**

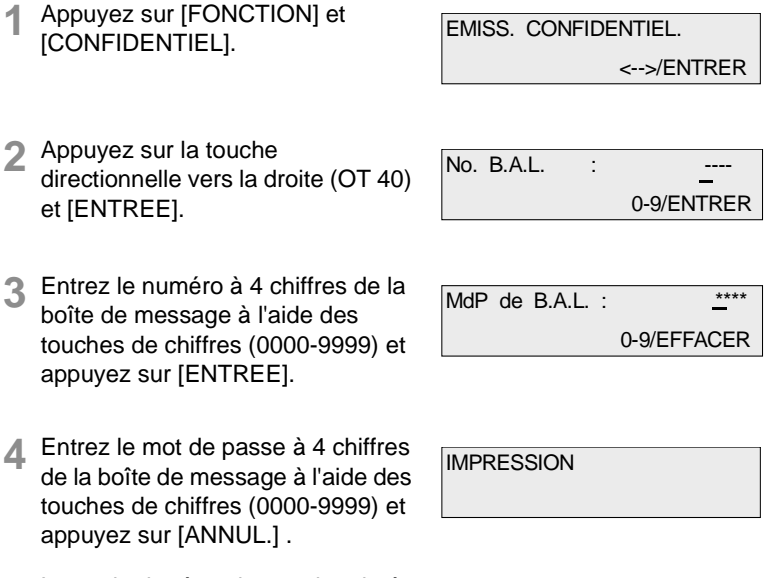

La copie de réception est imprimée.

### **5.5 Réception à convenance**

Avec la fonction réception à convenance, il vous est possible de demander des documents d'un autre appareil à condition que ceux-ci aient été placés dans l'entrée prévue à cet effet ou la mémoire. En plus, cet appareil vous offre la possibilité de demander des documents d'autres appareils qui sont équipés d'une option de demande sélective. Toutefois, la condition est que vous connaissiez le numéro de demande sélective et le mot de passe de l'émetteur.

### **Demande standard**

**1** Appuyez sur [FONCTION] et [RELÈVE]. RELEVE <-->/ENTRER

0584644590

**2** Appuyez sur [ENTREE] et entrez le numéro souhaité à l'aide de l'appel direct, du numéro en abrégé, de l'annuaire ou des touches de chiffres.

**3** Appuyez sur [DEPART] pour débuter la demande.

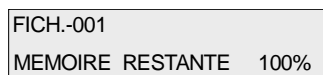

CLAVIER/ENTRER/DEBUT

L'appareil commence à traiter la demande.

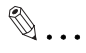

#### **Remarque**

Vous pouvez effectuer la demande standard à retardement en appuyant deux fois sur [ENTREE] après avoir entré le numéro d'appel et ensuite l'heure souhaitée. Continuez comme il est décrit ci-dessus.

## Réception **5**

#### **Demande sélective**

**1** Appuyez sur [FONCTION] et [RELÈVE]. **2** Appuyez sur la touche directionnelle vers la droite (OT 40) et [ENTREE]. **3** Entrez le numéro d'appel souhaité <sup>à</sup> l'aide de l'appel direct, du numéro abrégé, de l'annuaire ou des touches de chiffres et appuyez sur [ENTREE]. **4** Entrez le numéro de demande sélective et appuyez sur [ENTREE]. **5** Indiquez le mot de passe pour la demande sélective et appuyez sur [DEPART] pour débuter la demande. RELEVE <-->/ENTRER RELEVE SELECTIVE SELECT. EMPLACEMENT SEP: CLAVIER/ENTRER/DEBUT MdP: CLAVIER/ENTRER/DEBUT FICH.-001 MEMOIRE RESTANTE 100%

 $\mathbb{Q}$  . . .

#### **Remarque**

Vous pouvez effectuer la demande sélective à retardement en appuyant deux fois sur [ENTREE] après avoir entré le numéro d'appel et ensuite l'heure souhaitée. Continuez comme il est décrit ci-dessus.

#### **Demande multiple**

Avec cette fonction, vous pouvez demander des documents de plusieurs correspondants dans le cadre d'une période préprogrammée.

**1** Appuyez sur [FONCTION] et RELEVE [RELÈVE]. <-->/ENTRER **2** Appuyez deux fois sur la touche CONTINUOUS POLLING directionnelle vers la droite (OT 40) SELECT. EMPLACEMENT et [ENTREE]. **3** Entrez le numéro d'appel souhaité <sup>à</sup> SELECT. EMPLACEMENT l'aide de l'appel direct, du numéro ACCES EMISS.DIFFEREE abrégé, de l'annuaire ou des touches de chiffres et appuyez sur [ENTREE]. **4** Entrez les autres correspondants et ENTRER HEURE --:-appuyez deux fois sur [ENTREE]. 0-9/ENTRER/DEBUT **5** Saisissez l'heure à laquelle ENTRER HEURE 09:00 l'appareil doit débuter la demande. 0-9/ENTRER/DEBUT **6** Appuyez sur [ENTREE] et saisissez HEURE FIN 17:00 l'heure à laquelle l'appareil doit 0-9/ENTRER/DEBUT terminer la demande. **7** Appuyez sur [START]. FICH.-001 MEMOIRE RESTANTE 100% $\begin{picture}(20,20) \put(0,0){\vector(0,1){30}} \put(15,0){\vector(0,1){30}} \put(15,0){\vector(0,1){30}} \put(15,0){\vector(0,1){30}} \put(15,0){\vector(0,1){30}} \put(15,0){\vector(0,1){30}} \put(15,0){\vector(0,1){30}} \put(15,0){\vector(0,1){30}} \put(15,0){\vector(0,1){30}} \put(15,0){\vector(0,1){30}} \put(15,0){\vector(0,1){30}} \put(15,0){\vector(0$ 

#### **Remarque**

Si vous n'indiquez pas d'heure pour la demande multiple, l'appareil débute la demande après que vous avez appuyé sur [DEPART]. Si vous n'indiquez pas d'heure à laquelle la demande multiple doit s'arrêter, l'appareil poursuit la demande jusqu'à ce que vous ayez appuyé sur [STOP].

5-8 Di181 Module Fax Rev.

## **5.6 Réglages de réception**

### **Réglage du format de papier**

Avec cette fonction, vous pouvez fixer le format de papier d'impression. Vous pouvez choisir entre format en millimètres ou en pouces.

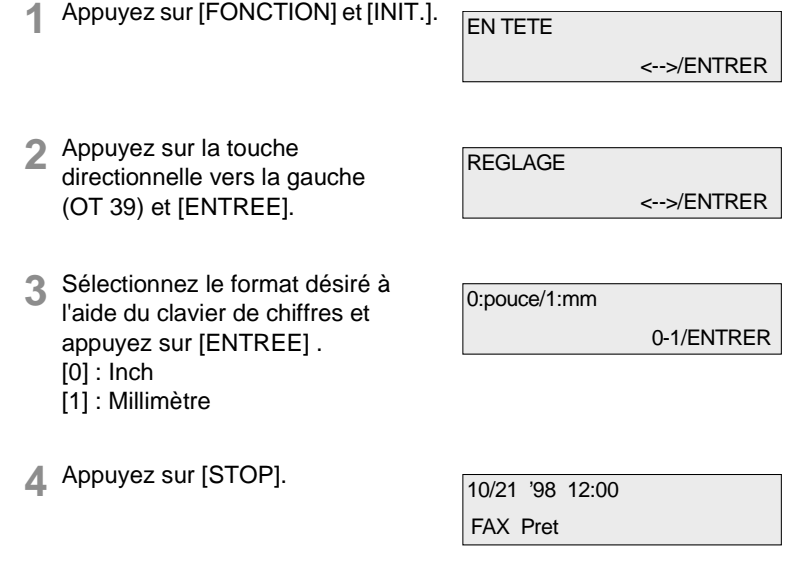

#### **Nombre de sonneries**

Avec cette fonction, vous pouvez régler le nombre de sonneries après lequel votre fax répond à un appel. Procédez de la manière suivante

EN TETE

**1** Appuyez sur [FONCTION] et [INIT.].

<-->/ENTRER

**2** Appuyez 3 fois sur la touche directionnelle vers la gauche (OT 39) et [ENTREE].

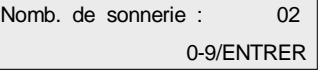

**3** Indiquez le nombre de sonneries (1-11), appuyez sur [ENTREE] et [STOP].

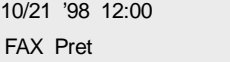

5-10 Di181 Module Fax Rev. /

# **6 Rapports et listes**

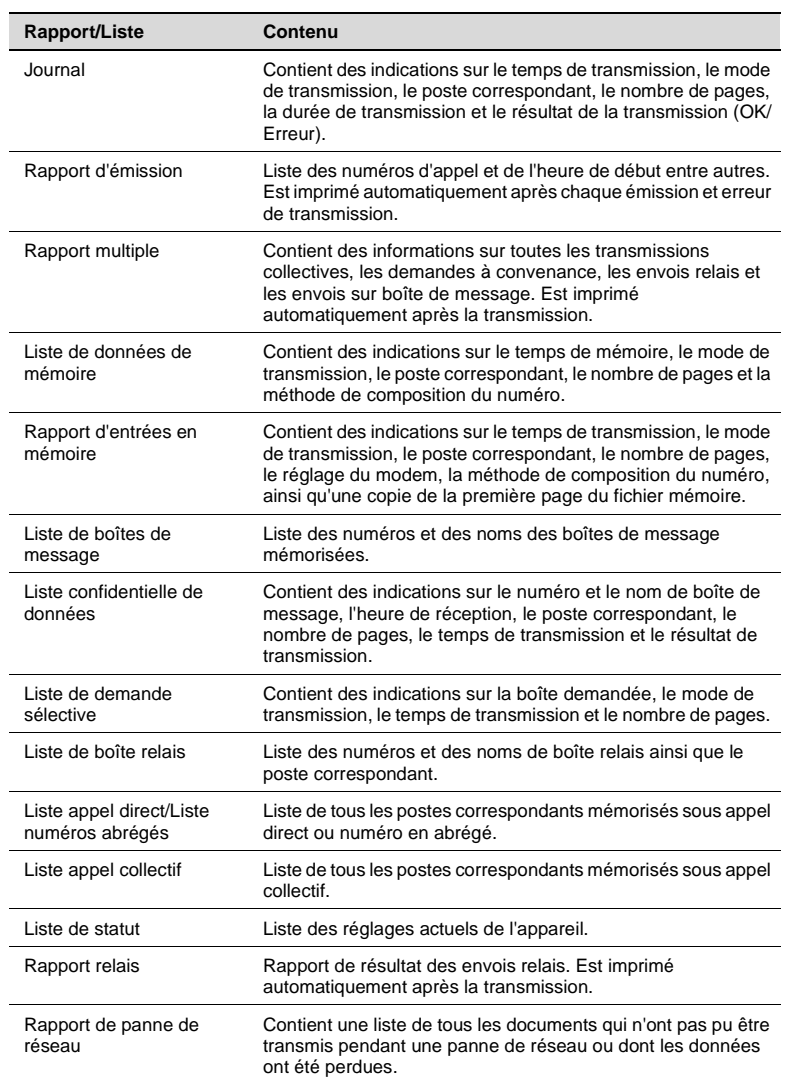

# **6.1 Réglage de base rapports**

Avec cette fonction, vous pouvez décider si le journal, le rapport d'émission et le rapport d'entrées en mémoire doit être imprimé automatiquement.

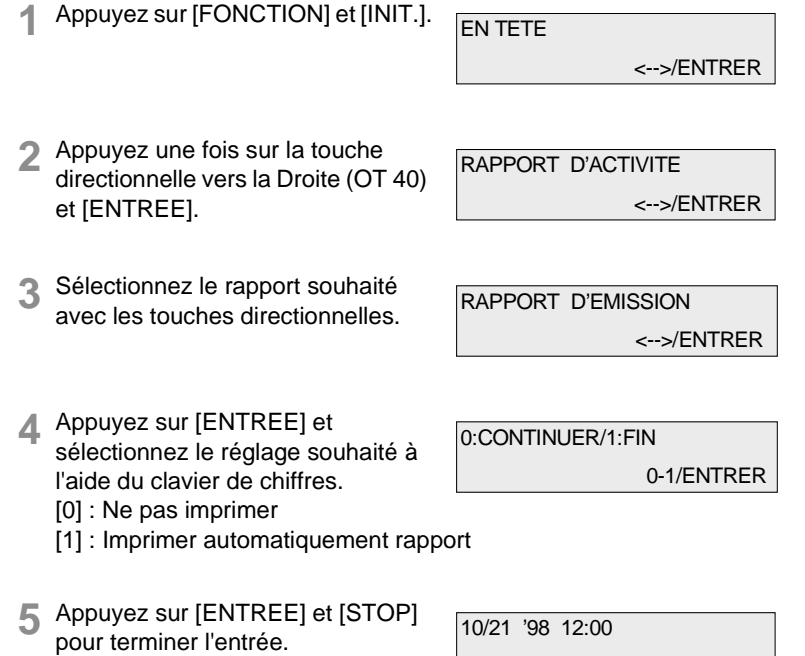

FAX Pret

### **6.2 Imprimer les rapports**

Avec cette fonction, vous pouvez faire imprimer les rapports et listes suivants:

- Journal
- Liste de données de mémoire
- Liste confidentielle de données
- Liste de statut
- Liste de boîte de message
- Liste de demande sélective
- Liste de boîte relais.

**1** Appuyez sur [FONCTION] et [RPT./JOURNAL].

RAPPORT D'ACTIVITE <-->/ENTRER

<-->/ENTRER

LISTE NUMEROTATION

**2** Sélectionnez le rapport souhaité avec les touches directionnelles.

**3** Appuyez sur [ENTREE].

IMPRESSION

Le rapport souhaité est imprimé.

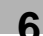

### **6.3 Imprimer liste d'appels directs/liste d'appels collectifs**

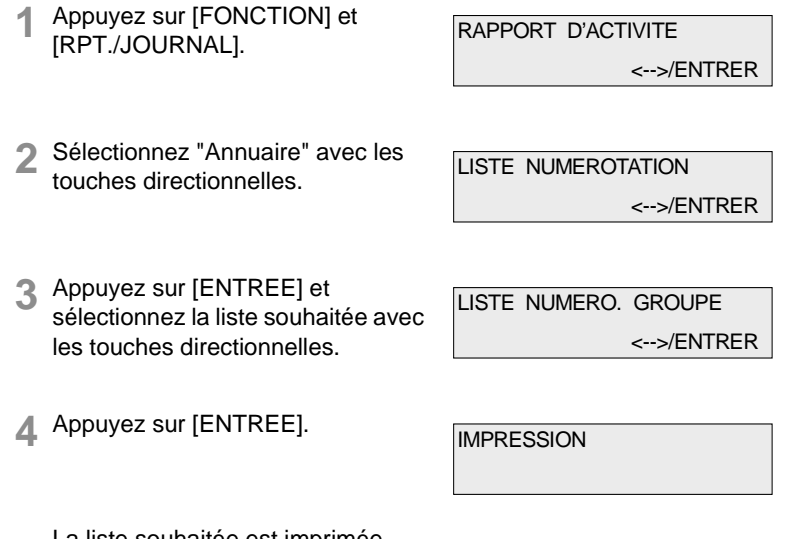

La liste souhaitée est imprimée.

6-4 Di181 Module Fax Rev. /

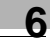

# **6.4 Imprimer rapport d'entrées en mémoire**

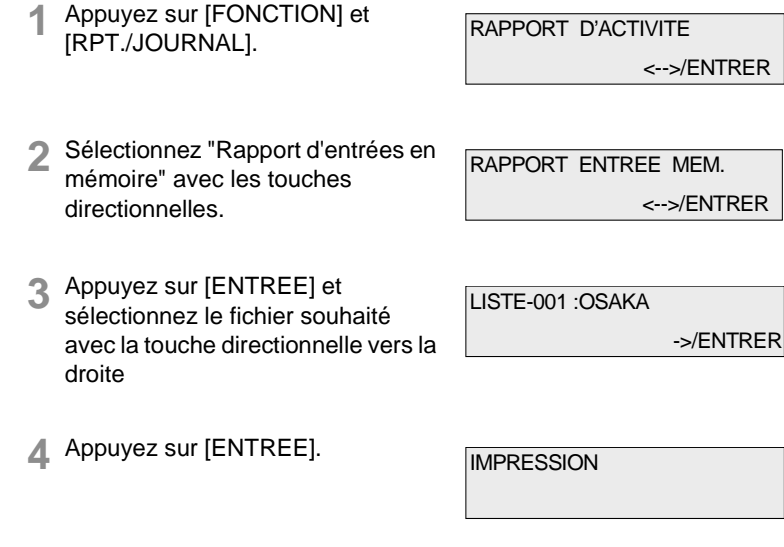

Le fichier sélectionné est imprimé.

**6** Rapports et listes

# **7 Suppression d'erreurs**

# **7.1 Message d'erreur**

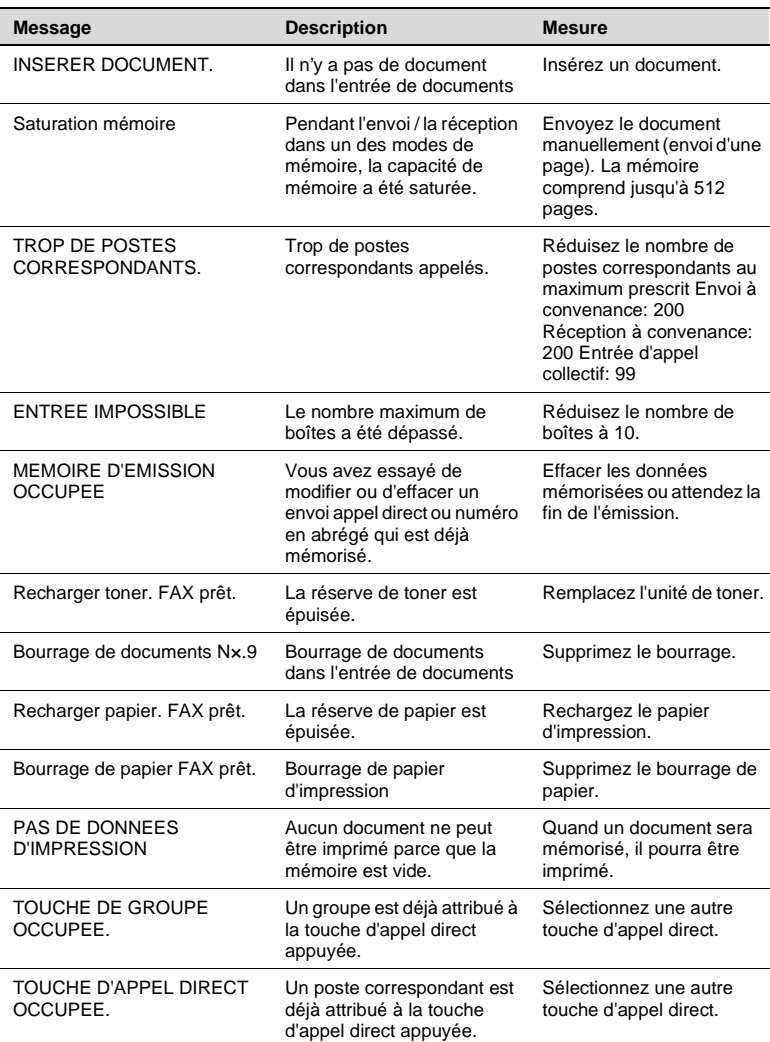

**7** Suppression d'erreurs

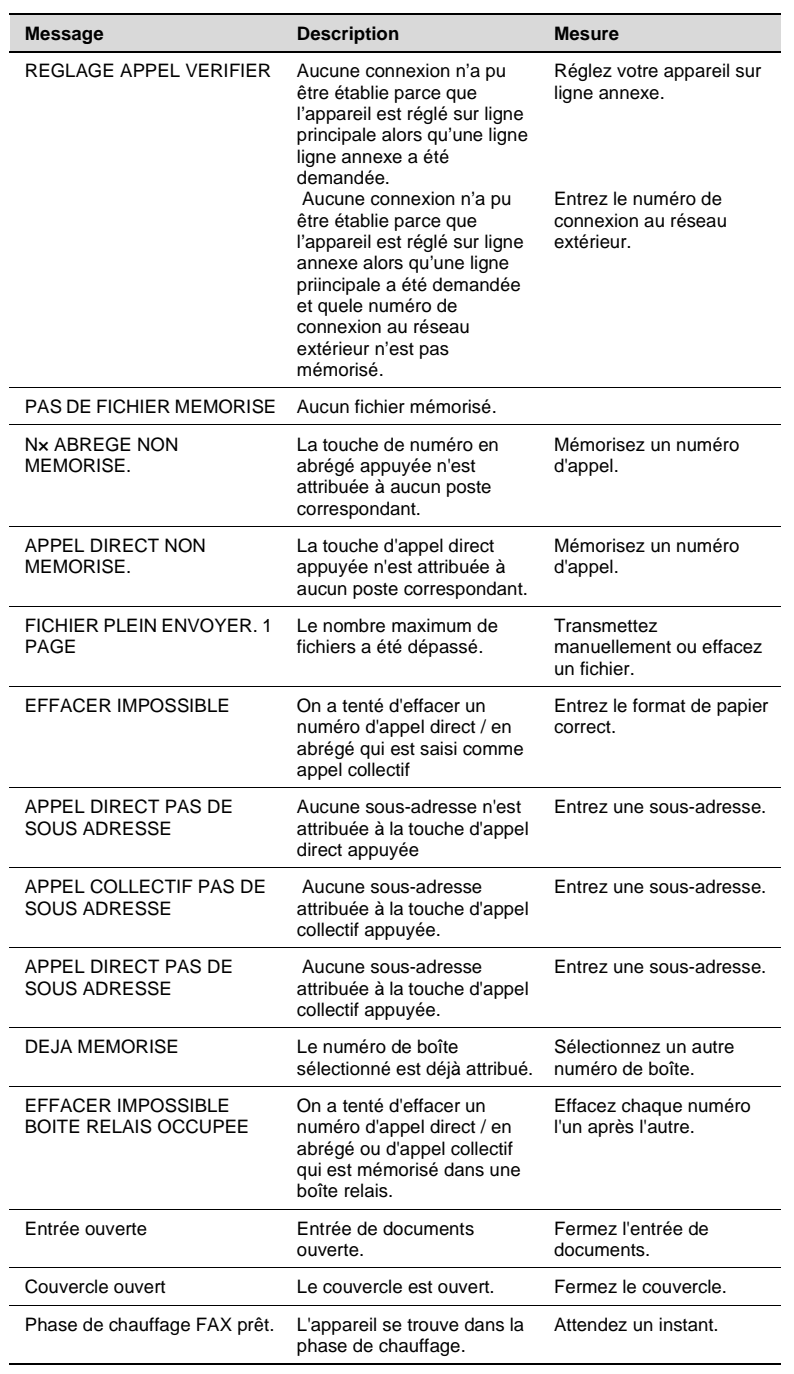

T-2 Di181 Module Fax Rev. /
# Suppression d'erreurs **7**

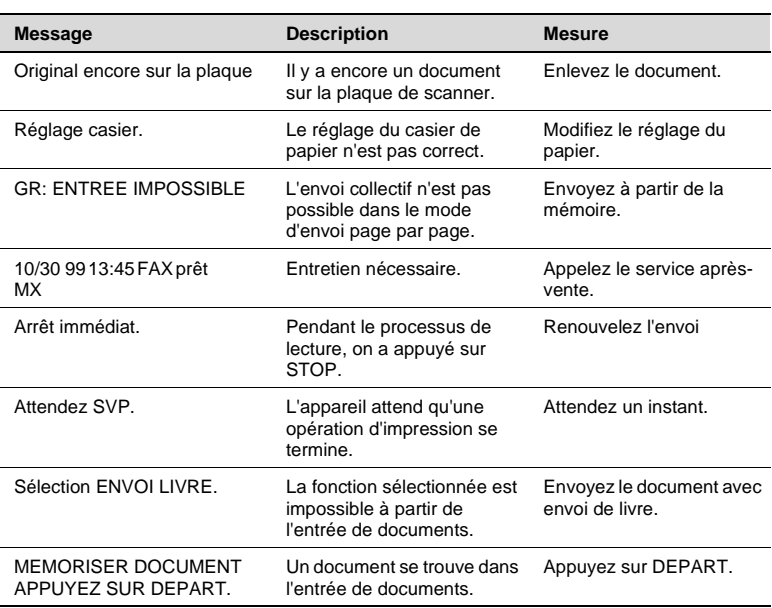

#### **7.2 Codes d'erreur**

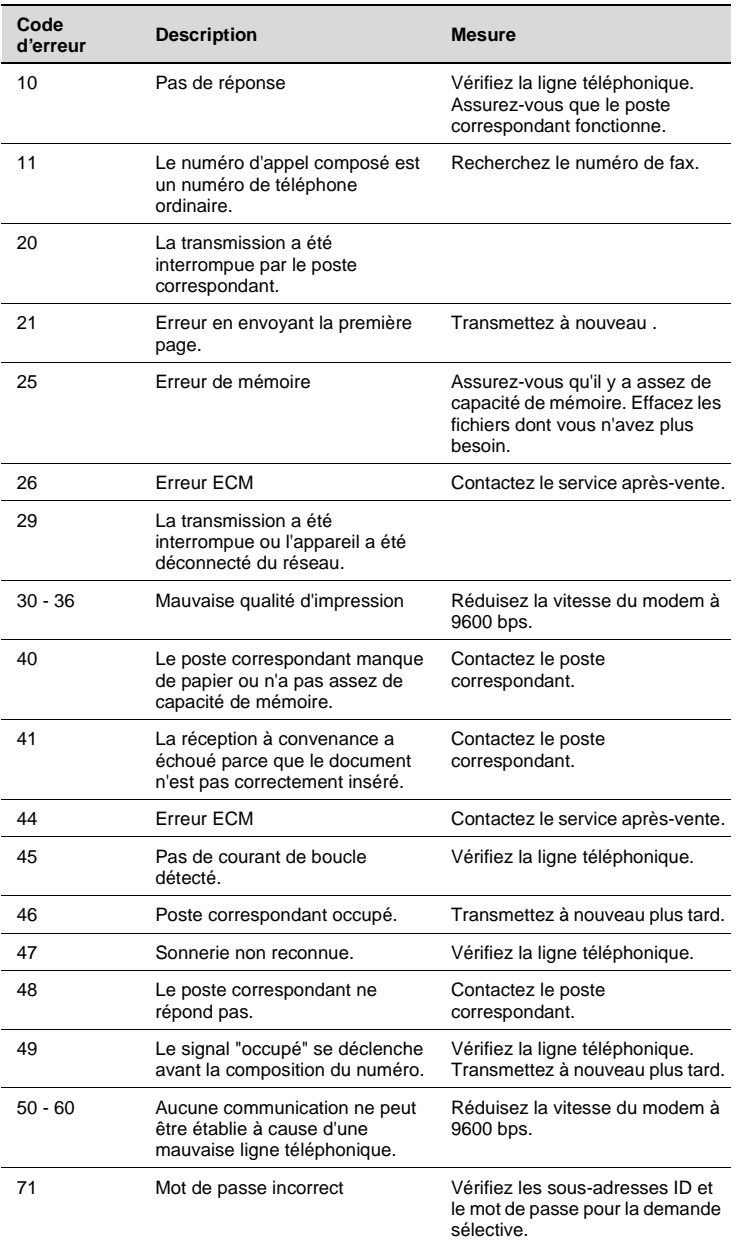

T-4 Di181 Module Fax Rev. /

# Suppression d'erreurs **7**

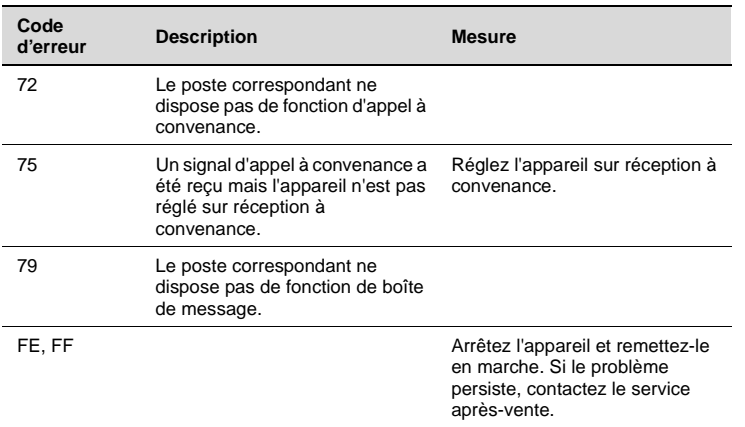

**7** Suppression d'erreurs

I.

## **8 Annexe**

#### **8.1 Données techniques**

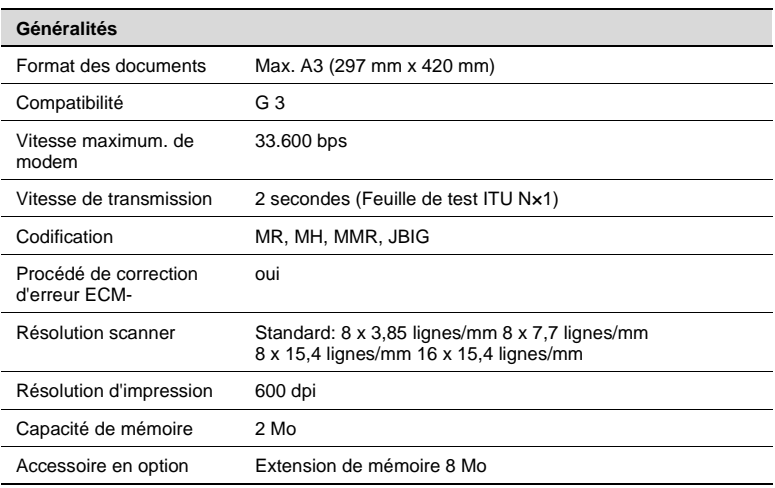

#### $8.2$ Index

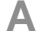

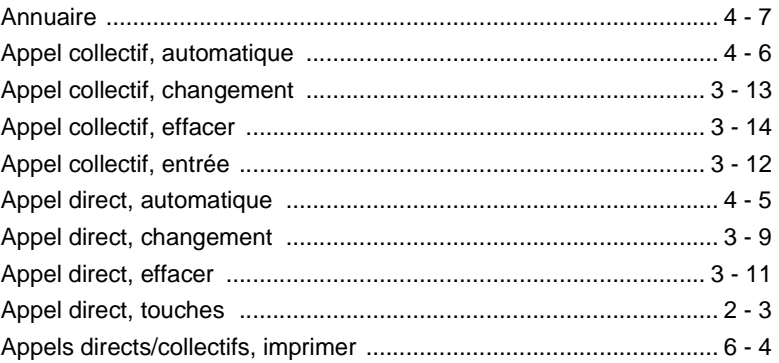

## $\overline{B}$

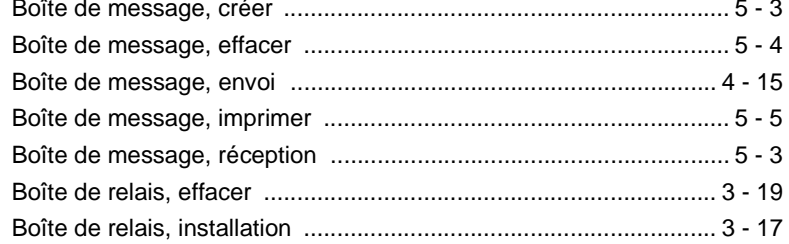

# $\mathbf C$

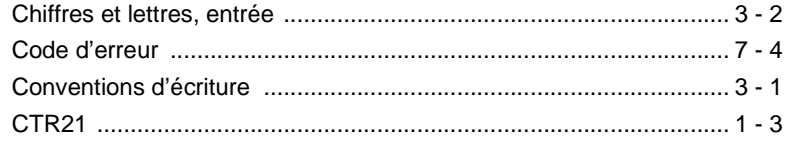

## $\mathbf{D}$

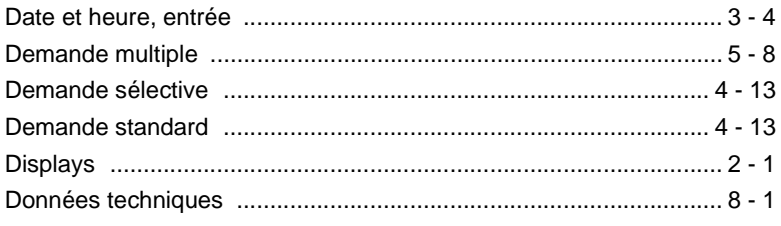

Di181 Module Fax

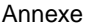

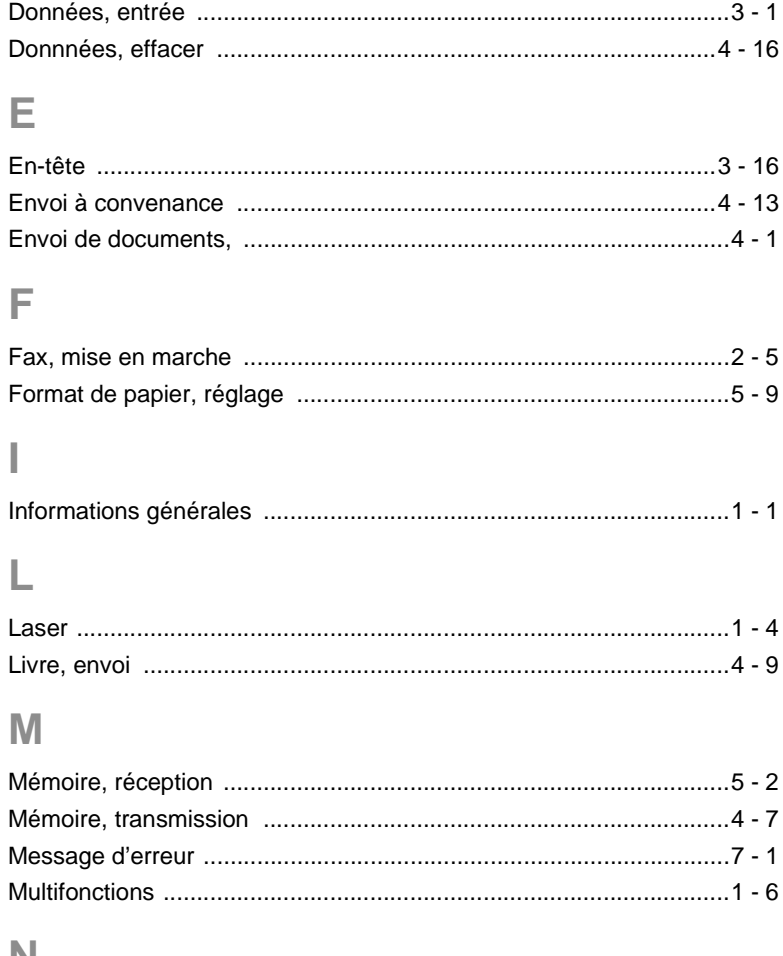

#### N

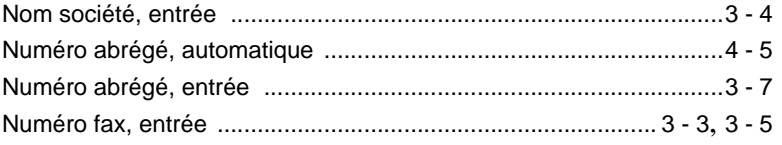

## $\overline{P}$

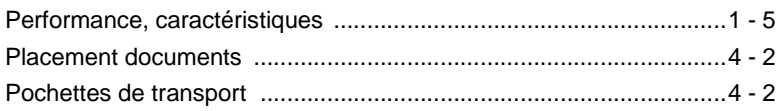

 $\overline{\phantom{0}8}$ 

## $\overline{\mathsf{R}}$

 $\overline{\mathbf{8}}$ 

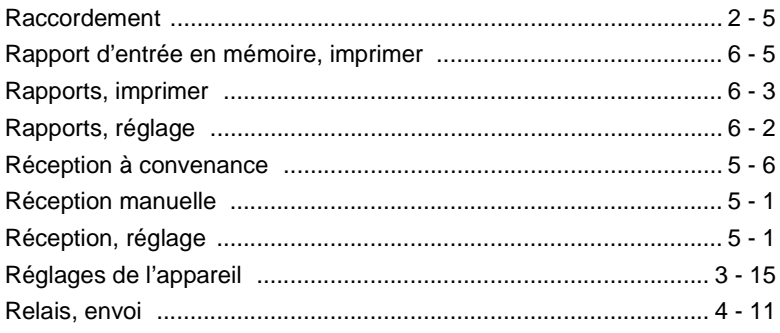

## S

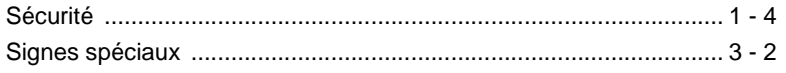

## $\top$

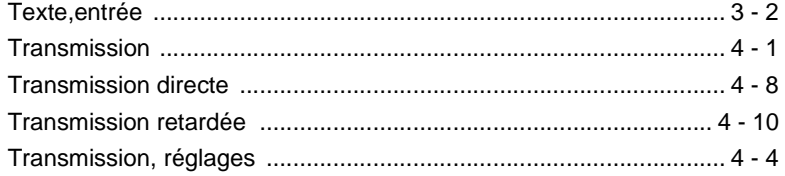

#### **8.3 Marquage CE (Déclaration de Conformité)**

Nous déclarons, sous notre entière responsabilité, que cette imprimante et ses options, faisant l'objet de la présente déclaration, sont conformes aux normes mentionnées ci-après. La présente déclaration est uniquement valable pour les pays de l'Union européenne (UE).

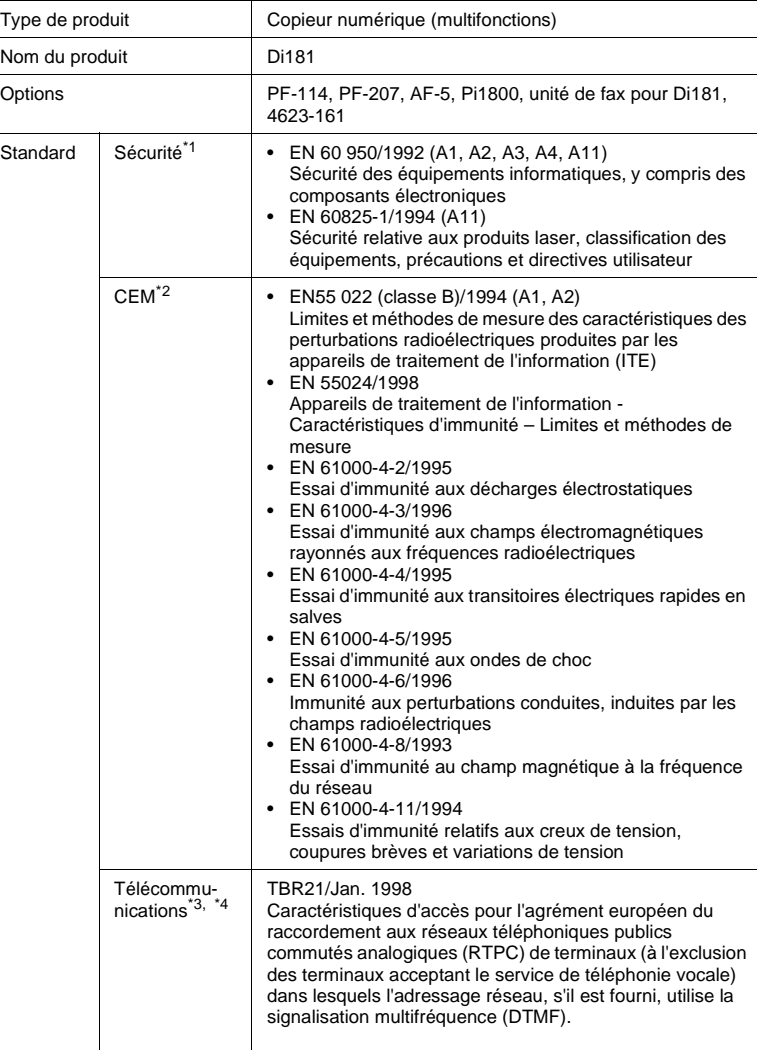

**8** Annexe

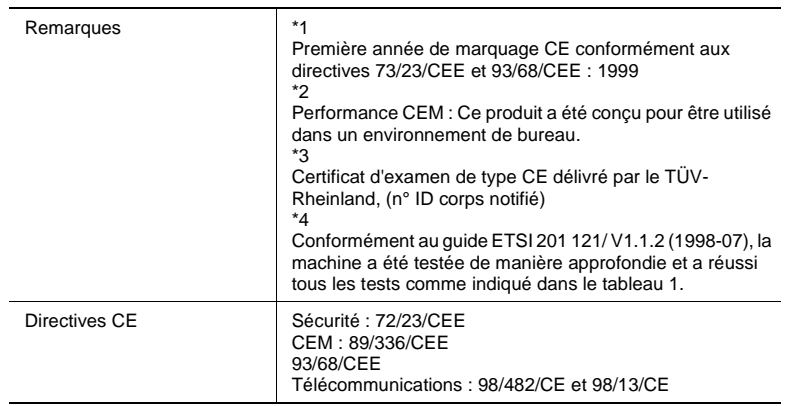